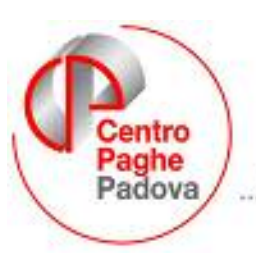

...al Servizio del Professionista

M:\Manuali\Circolari\_mese\2007\05\c0705.doc

# **CIRCOLARE N. 05 del 21/05/2007**

*Se non effettuato l'aggiornamento del 02/05/2007*, i file di maggio, sono 4 invece dei soliti 2 , in quanto vengono riproposti anche i programmi per la prima versione del modello 770/2007.

- **20070502(V)CPVPAGHE.exe:** salvataggio degli archivi 770/2006.
- **20070502(Z)CPVPAGHE.exe:** aggiornamento della procedura 770/2007.
- **20070521(A)CPVPAGHE.exe:** consueto aggiornamento della procedura paghe.
- **20070521(C)ARCPAGHE.exe:** consueto aggiornamento degli archivi paghe.

L'aggiornamento deve essere eseguito in sequenza come normalmente, tenendo presente che, essendoci anche il programma 770, il caricamento dei programmi e l'insieme delle operazioni automatiche, potrebbe richiedere per lo svolgimento parecchi minuti, soprattutto per gli Utenti che lavorano in rete.

Vi riportiamo di seguito le operazioni eseguite dai 2 aggiornamenti della prima versione del 770/2007, da eseguire in sequenza come presentati:

Primo file (V): viene eseguito un salvataggio della procedura 770/2006

Se non c'è abbastanza spazio su disco appare il seguente messaggio:

**SALVATAGGIO ARCHIVI 770 ANNO PREC. NON POSSIBILE PER MANCANZA DI SPAZIO. SONO NECESSARI ALMENO 20 MEGA BYTES. SE SI PROSEGUE CON L'AGGIORNAMENTO NON SARA' POSSIBILE RIPORTARE LE ANAGRAFICHE DEI PERCEPIENTI DALLA DICHIARAZIONE DELLO SCORSO ANNO A QUELLA DI QUEST'ANNO PROSEGUIRE CON L'AGGIORNAMENTO?** 

Alla domanda rispondere NO, liberare lo spazio necessario e ripetere l'aggiornamento.

Vengono visualizzati man mano tutti i quadri del 770 ap che vengono salvati. Attendere che al termine dell'aggiornamento appaia la seguente videata:

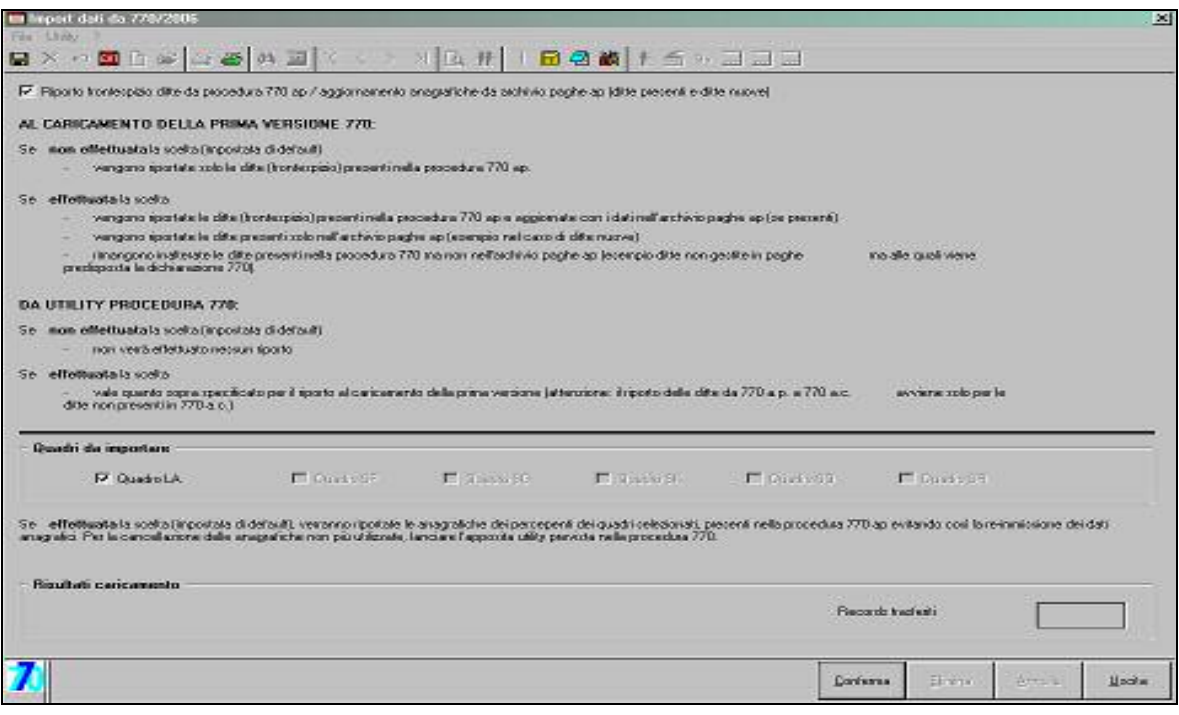

l'import dei percepenti quadri LA del 770/2006 e l'import/aggiornamento ditte da archivio paghe ap è pre-selezionato: confermare per eseguire il riporto automatico dei frontespizi e delle anagrafiche dei lavoratori autonomi da 770 anno precedente e dalla procedura paghe ap a 770/2007.

Successivamente, confermare il messaggio "Import dati da 770/2006 eseguito" per uscire e aggiornare il secondo file.

#### **Attenzione**: se non presente la spunta su

■ Riporto frontespizio ditte da procedura 770 ap / aggiornamento anagrafiche da archivio paghe ap (ditte presenti e ditte nuove)

verranno riportate solo le ditte da 770/2006, senza aggiornamento di quanto presente in archivio paghe ap (mancato aggiornamento delle anagrafiche se le ditte sono sia in archivio paghe ap che in 770/2006 e mancato riporto delle ditte presenti solo in archivio paghe ap). Ricordiamo comunque che il riporto delle ditte da archivio paghe ap e 770 ap può essere effettuato anche successivamente al caricamento del presente aggiornamento (vedere capitolo *IMPORT ALTRI QUADRI DA 770/2006* nella presente circolare) e che l'import delle ditte da archivio paghe ap per il caricamento dei dati dei quadri LD e ST potrà essere effettuato anche se non presente il frontespizio della ditta in 770/2007, quando verrà rilasciato l'apposito aggiornamento.

Non vengono riportate da archivio paghe ap:

- le ditte con contratto E036 Lavoro domestico
- le filiali, in quanto per il 770 sono non esistono "sede" e "filiali", essendo il sostituto d'imposta lo stesso per tutte. Ne consegue, che quando con i prossimi aggiornamenti saranno importati i dipendenti, quelli in forza nelle singole filiali saranno riportati in automatico nell'unica ditta Sede.

Secondo file (Z): carica i programmi della procedura 770/2007.

Al termine eseguire come di consueto gli aggiornamenti relativi al mese di maggio (files A e C) per programmi e archivi paghe.

#### *RICORDIAMO CHE NEL NS. SITO NELLA SEZIONA MANUALI, E' PRESENTE LA CIRCOLARE 770/2007 – PRIMA VERSIONE.*

## SOMMARIO

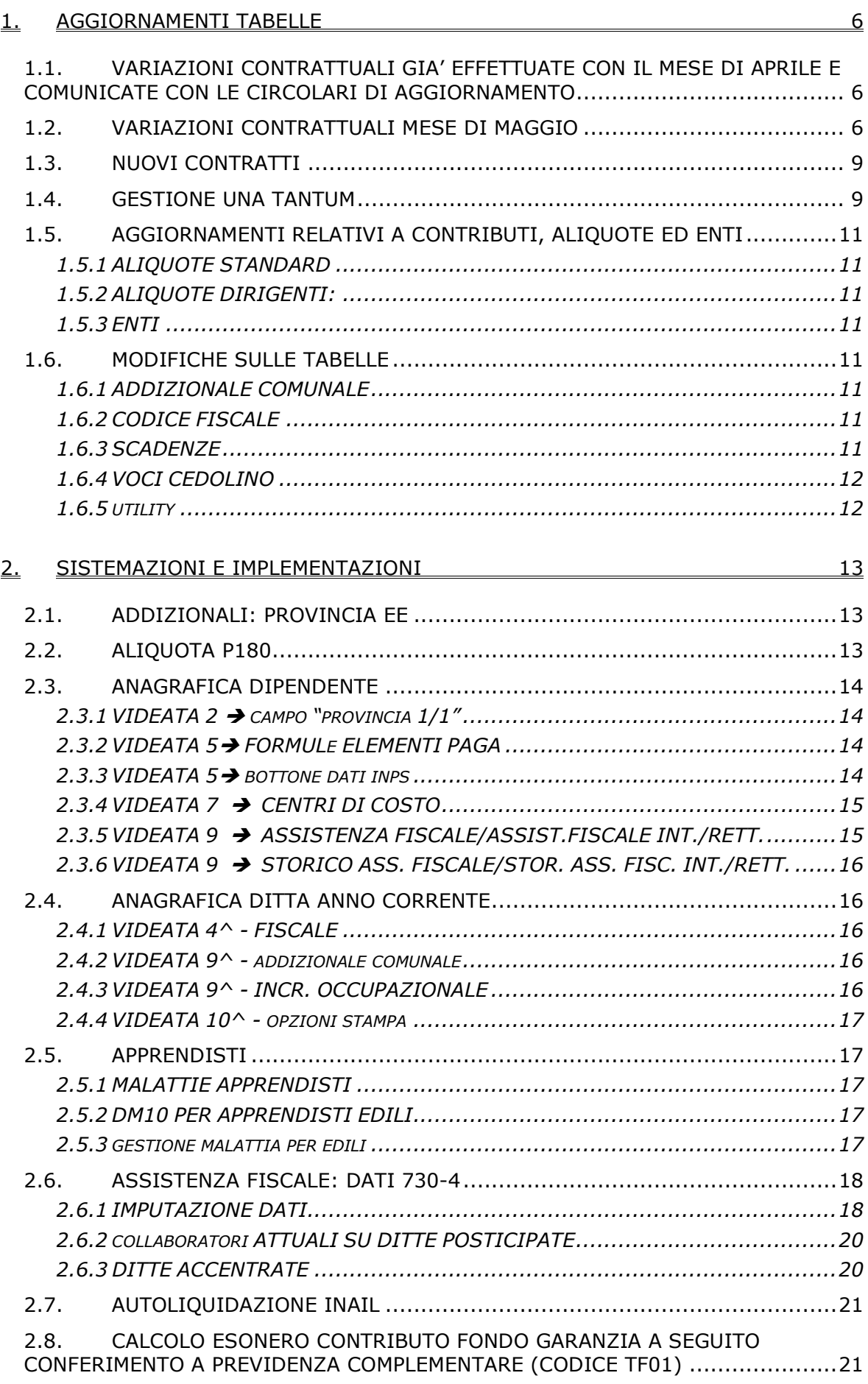

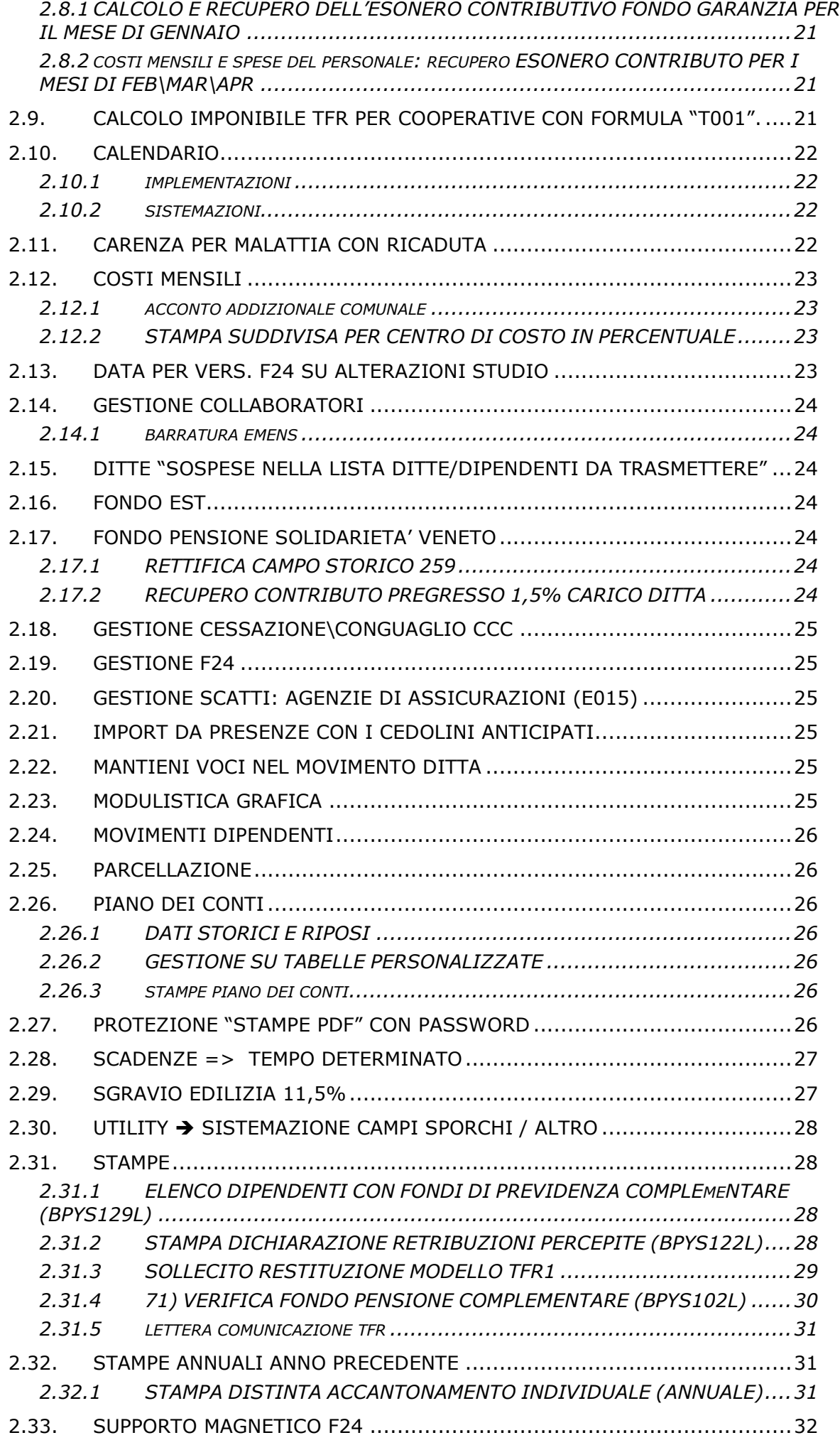

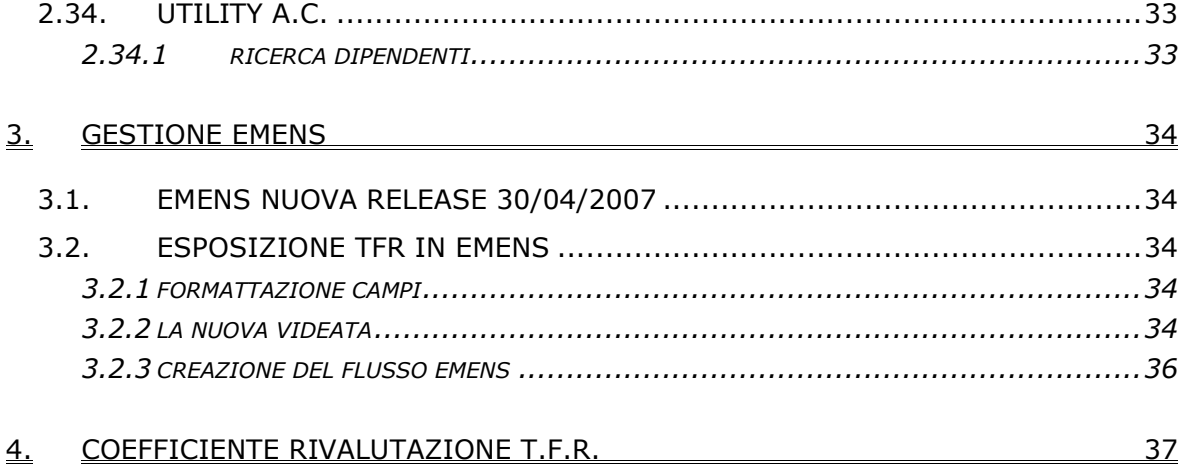

#### <span id="page-5-0"></span>**1.1. VARIAZIONI CONTRATTUALI GIA' EFFETTUATE CON IL MESE DI APRILE E COMUNICATE CON LE CIRCOLARI DI AGGIORNAMENTO**

**Agenzie di assicurazione (E015)**

**Agenzie ippiche di scommesse (E089)**

**Commercio – Confcommercio (E001)**

**Commercio accordi provinciali (E002)**

**Commercio – Confesercenti (E004)**

**Commercio accordo provinciale Firenze Confcommercio (E083)**

**Concerie – Industria (A015) Edilizia – Industria (A021) Metalmeccanica – Industria (A001) Oreficeria – Industria (A019)**

**Laboratori di analisi (E018)**

#### **1.2. VARIAZIONI CONTRATTUALI MESE DI MAGGIO**

#### **Aerofotogrammetria (A066)**

come previsto dall'accordo del 4 aprile 2006

• sono stati aggiornati minimi retributivi.

#### **Agenzie di assicurazione (E015)**

segnaliamo che con la circolare n° 54 del 9 maggio 2007 lo SNA ha indicato di corrispondere le tranche di una tantum previste nell'accordo del 12 aprile 2007. La corresponsione automatica della prima tranche di una tantum è attiva nel mese di maggio per la suddivisione B (SNA), nel caso sia già stata effettuata la corresponsione ad aprile non attivare il calcolo una tantum nei movimenti.

#### **Agricoltura operai (A072)**

il 3 aprile 2007 è stato concluso l'accordo di verifica dei livelli retributivi previsto dall'articolo 26 del contratto provinciale per gli operai addetti alle valli di pesca della provincia di Venezia del 27 aprile 2005:

• sono stati aggiornati gli elementi provinciali relativi agli operai addetti alle valli di pesca della provincia di Venezia per la suddivisione contrattuale "I" (VE. Pesca).

Segnaliamo che il medesimo accordo del 3 aprile 2007 prevede l'erogazione dell'una tantum, a cura Utente la corresponsione.

#### **Call center in outsourcing (E058)**

• sono stati inseriti gli importi della prima tranche dell'indennità di vacanza contrattuale nell'elemento paga 4, a cura Utente la corresponsione dell'IVC arretrata di aprile.

#### **Case di cura personale non medico (E027)**

In base all'accordo di rinnovo del 1° dicembre 2006 per la Fondazione Don Carlo Gnocchi: segnaliamo che è prevista la corresponsione a maggio 2007 degli arretrati del 2004, a cura Utente la corresponsione.

#### **Dirigenti regioni ed autonomie locali (D018)**

il 14 maggio 2007 è stato firmato definitivamente l'accordo per il biennio economico 2004 - 2005:

• sono stati aggiornati i minimi conglobati con decorrenza 1° gennaio 2005, a cura Utente la corresponsione degli arretrati come previsto dal contratto.

#### **Edilizia – Artigianato (C013)**

Il 29 marzo 2007 è stato concluso il rinnovo dell'accordo regionale del Veneto che prevede la corresponsione di un importo una tantum:

• sono stati inseriti gli importi dell'una tantum per la corresponsione prevista a maggio 2007 (vedere paragrafo una tantum).

### **Edilizia - Industria (A021)**

• sono stati aggiornati gli elementi provinciali per la suddivisione territoriale di Belluno (BL) conglobando il restante 50% del precedente EET nell'elemento paga 5 (ITS) o 3 (Premio di produzione). Segnaliamo che nell'elemento paga 5 per gli operai discontinui (livelli D e DA) non sono presenti i valori dell'ITS ma solo gli importi dell'EET conglobato.

### **Energia (A018)**

come previsto dall'accordo del 30 marzo 2006:

• sono stati aggiornati i minimi conglobati e gli importi C.R.E.A.

### **Gas acqua (Federgasacqua) – Industria (A065)**

come previsto dall'accordo del 9 marzo 2007:

• sono stati aggiornati minimi retributivi.

#### **Gas acqua unico – Industria (A030)**

come previsto dall'accordo del 9 marzo 2007:

• sono stati aggiornati minimi retributivi.

### **Grafica – Artigianato (C017)**

come previsto dall'accordo del 28 marzo 2007:

- sono stati aggiornati minimi retributivi,
- è stato azzerato l'elemento paga 8,
- è stata modificata la tabella per il trattamento economico della malattia per gli operai e gli apprendisti, il pagamento dei primi 3 giorni di malattia avviene ora per gli eventi di durata superiore ai 7 giorni (precedentemente erano 9 gg.). Il trattamento economico di malattia previsto per l'operaio ora spetta anche all'apprendista (precedentemente per l'apprendista era previsto un trattamento al 50%).

Non è stato effettuato l'inserimento degli apprendistati professionalizzanti, che l'associazione di categoria comunica essere in sospeso in attesa di ulteriori comunicazioni e precisazioni nel merito.

Ricordiamo agli Utenti che avessero inserito "No automatismo" di togliere la N dalle caselle nell'anagrafica.

#### **Lavoro domestico (E036)**

• sono stati azzerati i vecchi livelli che saranno cancellati.

### **Legno e arredamento – API (B011)**

da maggio 2007 entrano in vigore sia le modifiche dell'inquadramento che della scala parametrale previste dal CCNL 22 settembre 2004 e dall'accordo del 15 maggio 2007, sono perciò stati inseriti i nuovi livelli (13) e i nuovi apprendistati (57: sia professionalizzanti che riferiti alla precedente normativa).

E' stata effettuata in automatico la codifica dei nuovi livelli in base alle istruzioni del CCNL e degli accordi successivi.

Se il dipendente ha la qualifica 1 e 2 (impiegato e apprendista impiegato) i livelli vengono variati come segue: AS in AD3, A in AD2, B in AC3, D in AE2.

Se il dipendente ha la qualifica 3 e 4 (operaio e apprendista operaio) i livelli vengono variati come segue: B in AS3, C in AS1, D in AE2, E in AE1.

Se il dipendente ha la qualifica 5 (intermedio) il livello viene variato da B a AC2.

A cura Utente verificare la corrispondenza delle mansioni dei dipendenti nella nuova declaratoria e l'eventuale variazione del livello anche in funzione dei nuovi 5 livelli (AD1, AC4, AC1, AS2 ed AE3) istituiti.

Il prossimo mese saranno cancellati i vecchi livelli AS, A, B, C, D, E e relativi apprendistati.

Il livello E/2 non verrà cancellato essendo una codifica particolare del Centro per la corresponsione del 90% della retribuzione del livello E.

E' a cura Utente valutare l'assorbimento fino a concorrenza di eventuali superminimi come previsto dall'accordo.

Con la nuova classificazione sono stati inseriti i seguenti codici per la gestione dell'apprendistato professionalizzante:

36E livello AE2 Appr. professionalizzante con diploma dell'obbligo,

36N livello AE2 Appr. professionalizzante con diploma dell'obbligo,

36N livello AE3 Appr. professionalizzante con diploma dell'obbligo,

48N livello AS1 Appr. professionalizzante con diploma dell'obbligo,

48N livello AS2 Appr. professionalizzante con diploma dell'obbligo,

60N livello AC1 Appr. professionalizzante con diploma dell'obbligo, 60N livello AC2 Appr. professionalizzante con diploma dell'obbligo, 60N livello AC3 Appr. professionalizzante con diploma dell'obbligo, 60N livello AC4 Appr. professionalizzante con diploma dell'obbligo, 60N livello AS3 Appr. professionalizzante con diploma dell'obbligo, 68N livello AD1 Appr. professionalizzante con diploma dell'obbligo, 68N livello AD2 Appr. professionalizzante con diploma dell'obbligo, 70N livello AD3 Appr. professionalizzante con diploma dell'obbligo, 26N livello AE2 Appr. professionalizzante con attestato/dipl. superiore, 26N livello AE3 Appr. professionalizzante con attestato/dipl. superiore, 50N livello AC1 Appr. professionalizzante con attestato/dipl. superiore, 50N livello AC2 Appr. professionalizzante con attestato/dipl. superiore, 50N livello AC3 Appr. professionalizzante con attestato/dipl. superiore, 50N livello AC4 Appr. professionalizzante con attestato/dipl. superiore, 50N livello AS3 Appr. professionalizzante con attestato/dipl. superiore, 56N livello AD1 Appr. professionalizzante con attestato/dipl. superiore, 56N livello AD2 Appr. professionalizzante con attestato/dipl. superiore, 56N livello AD3 Appr. professionalizzante con attestato/dipl. superiore, 36N livello AS1 Appr prof. con diploma sup/laurea/laurea breve inerenti, 36N livello AS2 Appr prof. con diploma sup/laurea/laurea breve inerenti, 44N livello AD1 Appr professionalizzante con laurea breve inerente, 44N livello AD2 Appr professionalizzante con laurea breve inerente, 46N livello AD3 Appr professionalizzante con laurea breve inerente, 36N livello AC1 Appr prof. con laurea/laurea breve inerenti, 36N livello AC2 Appr prof. con laurea/laurea breve inerenti, 36N livello AC3 Appr prof. con laurea/laurea breve inerenti, 36N livello AC4 Appr prof. con laurea/laurea breve inerenti, 36N livello AS3 Appr prof. con laurea/laurea breve inerenti, 36L livello AE2 Apprendistato professionalizzante con laurea inerente, 36L livello AC2 Apprendistato professionalizzante con laurea inerente, 36L livello AC3 Apprendistato professionalizzante con laurea inerente, 36N livello AD1 Apprendistato professionalizzante con laurea inerente, 36N livello AD2 Apprendistato professionalizzante con laurea inerente, 36N livello AD3 Apprendistato professionalizzante con laurea inerente, 36M livello AS1 Apprendistato professionalizzante con laurea inerente, 36L livello AS3 Apprendistato professionalizzante con laurea inerente,

Con la nuova classificazione sono stati inseriti i seguenti codici per la gestione dell'apprendistato della precedente normativa:

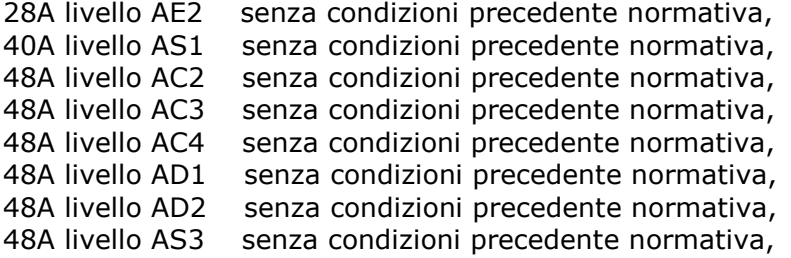

#### **Legno e arredamento – Industria (A017)**

Come previsto dall'accordo del 6 giugno 2006 a decorrere dal 1° maggio entrano in vigore le modifiche alla scala parametrale previste dal CCNL:

- sono stati aggiornati minimi retributivi,
- sono stati azzerati i vecchi livelli che saranno cancellati.

#### **Olio e margarina – Industria (A042)**

segnaliamo che, come previsto dall'accordo del 24 luglio 2003, a decorrere dal 1º gennaio 2006 le aziende con più di 70 dipendenti che, in aggiunta alla 13ª mensilità, già corrispondono premi aggiuntivi di importo equivalente o inferiore alla 14ª devono provvedere a trasformarli in 14ª mensilità, nel caso non sia già definita tale. Se l'importo effettivamente corrisposto risulta inferiore di oltre il 30% a quello della 14ª mensilità la differenza deve essere corrisposta nel mese di maggio 2007. Con decorrenza 1° maggio 2007 le aziende con più di 70 dipendenti che non corrispondono alcun elemento aggiuntivo alla 13° devono istituire la 14° mensilità.

## <span id="page-8-0"></span>**Teatri (E038)**

come previsto dall'accordo del 22 marzo 2007:

• è prevista la corresponsione dell'una tantum (vedere paragrafo una tantum).

### **Terme (E061)**

come previsto dall'accordo del 13 aprile 2006, sono stati aggiornati i minimi retributivi con decorrenza maggio 2007. Segnaliamo che con decorrenza gennaio 2007 era previsto un incremento dei minimi retributivi, a cura Utente la corresponsione degli arretrati.

### **Trasporto a fune (A057)**

come previsto dall'accordo del 25 gennaio 2007: segnaliamo che a partire dal 29 maggio 2007 la durata media dell'orario di lavoro viene calcolata in riferimento ad un periodo di 12 mesi per i rapporti di lavoro a tempo determinato e di 8 mesi per i rapporti di lavoro a tempo indeterminato.

### **Vetro – Industria (A031)**

Il 4 maggio 2007 è stato concluso l'accordo di rinnovo:

- sono stati aggiornati i minimi conglobati e l'IPO per la suddivisione contrattuale A, ed aggiornati i minimi retributivi delle suddivisioni contrattuali B e C, per le quali è stato inoltre diminuito di 1 centesimo il superminimo dei livelli 1,
- è stato azzerato elemento paga 8 IVC,
- è prevista la corresponsione dell'una tantum (vedere paragrafo una tantum).

### **Vigilanza privata (E045)**

come previsto dal CCNL 2 maggio 2006 sono stati aggiornati minimi retributivi.

### **1.3. NUOVI CONTRATTI**

### **Penne, spazzole e pennelli - API (B024)**

il presente contratto, stipulato da UNIONTESSILE - Unione nazionale della piccola e media industria tessile - abbigliamento, calzature, pelli e cuoio, CONFAPI, si applica ai dipendenti delle piccole e medie imprese produttrici di penne, spazzole e pennelli.

### **1.4. GESTIONE UNA TANTUM**

### **Edilizia – Artigianato (C013)**

Il 29 marzo 2007 è stato concluso il rinnovo dell'accordo regionale del **Veneto** che prevede anche la corresponsione di un importo una tantum.

Tenuto conto delle decorrenze previste dall'accordo nazionale del 5 luglio 2006. le parti concordano l'erogazione, al personale assunto precedentemente al 1.08.2006 ed in forza rispettivamente al 16 maggio 2007 ed al 16 giugno 2007 di un importo una tantum di 210,00 € da riconoscere in 3 tranche di 70,00 €: le prime due verranno pagate con la retribuzione del mese di **maggio**; la terza con la retribuzione del mese di giugno 2007.

L'una tantum sarà corrisposta con le medesime modalità e cadenze agli apprendisti nella misura ridotta al 75%.

L'una tantum non sarà corrisposta ai lavoratori in forza con rapporto di lavoro sospeso per cause che non diano diritto alla retribuzione: l'importo verrà pertanto ridotto di euro 17,5 per ogni mese o frazione superiore ai 15 giorni in cui il rapporto sia stato sospeso nel periodo 1.7.2006 — 30.6.2007. L'una tantum sarà corrisposta ai lavoratori con contratto di lavoro a tempo parziale in proporzione all'orario ridotto.

La quantificazione dell'una tantum è stata effettuata dalle parti in via omnicomprensiva di ogni sua quota di incidenza; pertanto essa non avrà ulteriore incidenza alcuna su altri istituti contrattuali e/o di legge diretti e/o indiretti di alcun genere in quanto le parti hanno già tenuto conto delle relative incidenze delle maggiorazioni.

*Le voci dell'una tantum vengono caricate nei movimenti verificando in automatico solo la condizione che ad esempio i dipendenti siano in forza al 16 maggio 2007 per la corresponsione dell'una tantum in pagamento a maggio. A cura Utente verificare l'assunzione precedente al 1° agosto 2006, e nel caso di assunzione dopo il 1° agosto 2006 cancellare le voci una tantum dal movimento. Utilizzare il "prospetto scadenze una tantum" per verificare la data di assunzione.* 

*In automatico vengono caricate nei movimenti le voci 0560 e 0561 effettuando la distinzione degli importi a tassazione ordinaria e separata.* 

*Gli importi vengono proporzionati per i lavoratori part-time e per gli apprendisti (75%). La corresponsione automatica è stata abilitata solo per le suddivisioni territoriali di Verona, Vicenza, Padova, Venezia, Rovigo, Treviso e Belluno.*

### **Teatri (E038)**

-

-

 $\overline{a}$ 

-

relativamente al periodo 1-1-2006/31-5-2007 ed a totale e completa copertura di tale periodo, sarà corrisposto ai lavoratori in servizio con rapporto di lavoro a tempo indeterminato al 22 marzo 2007 e già in forza alle aziende alla data dell'1.1.2006 un importo una tantum diversificato per livello.

L'importo una tantum sarà proporzionalmente ridotto per i lavoratori assunti dopo il 1.1.2006 con contratto di lavoro a tempo indeterminato ed in forza alle aziende al 22 marzo 2007. Al personale che sia stato assunto a termine per l'intera durata delle stagioni teatrali 2005-2006 e 2006-2007 l'importo una tantum di cui sopra spetterà nella misura di tanti diciassettesimi per quanti sono i mesi interi di effettivo servizio prestato nel periodo 1-1-2006/31-5-2007.

L'importo una tantum, come sopra determinato, sarà corrisposto per il 50% entro il 31-5- 2007 e per il restante 50% entro il 31-10-2007 e non sarà considerato utile agli effetti dei vari istituti contrattuali nonché della determinazione del trattamento di fine rapporto.

Al personale addetto alle rappresentazioni in palcoscenico ed in sala che sia stato assunto a termine per l'intera durata delle stagioni teatrali 2005-2006 e 2006-2007 sarà corrisposto, per ciascuna prestazione effettivamente resa dal 1-1-2006 al 31-5-2007, un importo lordo una tantum pari a:

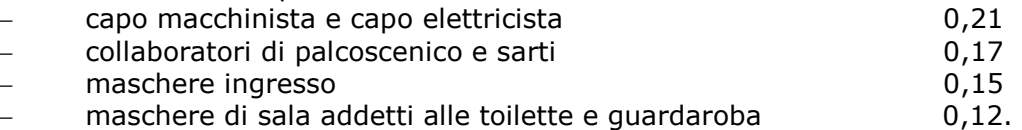

L'importo una tantum come sopra determinato sarà corrisposto per il 50% entro il 31.5.2007, e per il restante 50% entro il 31.10.2007 e non sarà considerato utile agli effetti dei vari istituti contrattuali nonché della determinazione del trattamento di fine rapporto.

*A cura Utente la verifica degli importi calcolati in automatico e la corresponsione dell'una tantum per il personale addetto alle rappresentazioni in palcoscenico ed in sala che sia stato assunto a termine per l'intera durata delle stagioni teatrali 2005-2006 e 2006- 2007.*

*Le due tranche sono state inserite per la corresponsione in automatico nei mesi di maggio 2007 e ottobre 2007. In automatico vengono caricate nei movimenti le voci 0560 e 0561 effettuando la distinzione degli importi a tassazione ordinaria e separata.*

*In assenza di specifiche istruzioni per il personale part-time l'importo viene comunque proporzionato, a cura Utente valutare la corresponsione degli importi interi e l'eventuale modifica nei movimenti dipendente.*

*In assenza di specifiche istruzioni, per gli apprendisti vengono corrisposti importi uguali a quelli degli altri lavoratori, a cura Utente valutare se proporzionare in base allo scaglione di apprendistato gli importi proposti in automatico nei movimenti dei dipendenti.*

## **Vetro – Industria (A031)**

L'importo una tantum è stato calcolato dalle parti al netto delle somme già riconosciute a titolo di indennità di vacanza contrattuale.

L'Una Tantum sarà erogata con le competenze del mese di **maggio 2007** a tutti i dipendenti in forza e con diritto alla retribuzione alla data di stipula del presente accordo ed è rapportata al periodo di servizio prestato dal 1° agosto 2006 al 30 aprile 2007.

Le parti si danno atto che hanno inteso definire l'importo Una Tantum in senso omnicomprensivo; pertanto detta Una Tantum non ha riflesso alcuno su altri istituti contrattuali e/o di legge, diretti o indiretti di alcun genere. L'importo dell'Una Tantum non è utile agli effetti del calcolo del TFR.

*In automatico vengono caricate nei movimenti le voci 0560 e 0561 effettuando la distinzione degli importi a tassazione ordinaria e separata.* 

*In assenza di specifiche istruzioni per il personale part-time l'importo viene comunque proporzionato, a cura Utente valutare la corresponsione degli importi interi e l'eventuale modifica nei movimenti dipendente.*

*In assenza di specifiche istruzioni, per gli apprendisti vengono corrisposti importi uguali a quelli degli altri lavoratori, a cura Utente valutare se proporzionare in base allo scaglione di apprendistato gli importi proposti in automatico nei movimenti dei dipendenti.*

*Una tantum inserite/variate e comunicate nelle circolari di aggiornamento:* 

**Agenzie di assicurazione (E015)** – vedi aggiornamento del 24/04

**Grafica – Artigianato (C017)** – vedi aggiornamento del 24/04

### <span id="page-10-0"></span>**1.5.1 ALIQUOTE STANDARD**

### **Sono state inserite/variate le seguenti aliquote:**

**A078/A080** "*LAVORO ESTERO (VE1-VI)*": inserito nell'aliquota l'ente *9903* per la gestione della fiscalizzazione CUAF di aziende che occupano personale all'estero; gestione manuale dell'imponibile convenzionale con la voce 0874.

**P047** "*TRASPORTI AEREI (ISCR. ANTE 31/12/95)*": inserita nuova aliquota (CP BG). **M052** "*T.IS.AVENTI DIRITTO (MAL.)/1 GR.ENPALS*" come M051 creata per CP Treviso

### **1.5.2 ALIQUOTE DIRIGENTI:**

In tutte le aliquote dirigenti, se presenti, sono stati cancellati i livelli, non più utili per la gestione del F.P.C.

### **1.5.3 ENTI**

E' stata inserita una nuova casella nella videata 1 "*Altra descrizione ente*" per il riporto della descrizione ente per esteso.

#### **Sono stati variati/aggiunti i seguenti enti:**

**5700** "*FP APERTO*": nuovo ente per gestione Fondi aperti per previdenza complementare.

**5510** "*FORMAZ.QU.A.S*." creato ente come 5509, ma applicabile in qualsiasi mese.

**6805** "*ARTIFOND*": inserito nuovo ente per lavoratori già occupati alla data del 28/4/1993, versamento 16% del tfr.

**6805** "*ARTIFOND*": inserito nuovo ente per lavoratori occupati dopo il 28/4/1993, versamento 100% del tfr.

**8913** "*E.BI.TRAL*": inserito nuovo ente per calcolo contribuzione dovuta all'ente bilaterale trasporti e logistica, per tutte le qualifiche.

**8932** *"Fondo EST*": per i dipendenti a tempo pieno l'ente si innesca mensilmente e carica campo storico 75 – *non* è soggetto al contributo solidarietà del 10%

**8933** *"Fondo EST*": per i dipendenti a tempo parziale l'ente si innesca mensilmente e carica campo storico 75 – *non* è soggetto al contributo solidarietà del 10%

**9903** *"FISC.CUAF E- C":* inserito ente per il calcolo della fiscalizzazione CUAF, esposizione in DM10 con codice R600, calcolo su imponibile convenzionale (da voce 0874).

### **1.6. MODIFICHE SULLE TABELLE**

### **1.6.1 ADDIZIONALE COMUNALE**

Esaminando il file elencante le addizionali comunali del 2007 presente nel sito web del Ministero delle Finanze sono state riscontrate delle nuove comunicazioni di variazione da parte dei comuni, per cui abbiamo aggiornato anche le ns. tebelle.

In precedenza erano state variate le percentuali dell'addizionale comunale relative al 2007 per i comuni di:

Agordo (BL) e Livinallongo del Col di Lana (BL).

### **1.6.2 CODICE FISCALE**

### **E' stato inserito/variato il seguente codice fiscale:**

**C3R1** relativo a Catania (CT) (omocodia).

**Z12V** relativo a Romania (omocodia).

**Z256** relativo a Kirghizistan, istituito il 01/01/1994.

**Z314** relativo a Dahomey, è stata inserita la nuova denominazione dello stato che è ora Benin.

### **1.6.3 SCADENZE**

### **È stata creata la nuova scadenza**

**TG** "*manca codice TD in gestione scadenzario*" (vedi apposito capitolo in questa circolare)

Centro Paghe Padova srl - Circolare mensile maggio 2007

### <span id="page-11-0"></span>**1.6.4 VOCI CEDOLINO**

#### **Sono state variate/create/cancellate le seguenti voci:**

**0038/0039** "*ASSOGGETTAMENTO PASTI*" / "*REC. ASSOGGETTAMENTO PASTI*" : la voce 0038 risulta in competenza mentre la voce 0039 viene richiamata in automatico in trattenuta. Le voci assoggettano l'eccedenza del limite giornaliero di 5,29 euro a FAP e imponibile fiscale non andando ad aumentare il netto in busta. Viene inoltre caricato il campo storico 67 "Retribuzioni in natura".

**0137** "*PROLUNG. ORARIO PREST. FERIALI*": inserita nuova voce per maggiorazione prevista dal CCNL nettezza urbana.

**0138** "*PROLUNG. ORARIO PREST.NOTTURNE*": inserita nuova voce per maggiorazione prevista dal CCNL nettezza urbana.

**0139** "*PROLUNG. ORARIO PREST. FESTIVE*": inserita nuova voce per maggiorazione prevista dal CCNL nettezza urbana.

**0140** "*PROLUNG. ORAR. PREST.NOTT.FEST*": inserita nuova voce per maggiorazione prevista dal CCNL nettezza urbana.

**0141** "*MAGG. PRIME 26 H FERIALI ANNUE*": inserita nuova voce per maggiorazione prevista dal CCNL nettezza urbana.

**0675** "*UNA TANTUM CONTRATTUALE SCATTI*": prevista per corresponsione di importi una tantum a tassazione ordinaria relativi agli scatti di anzianità.

**0676** "*UNA TANTUM CONTR. A. P. SCATTI*": prevista per corresponsione di importi una tantum a tassazione separata (anni precedenti) relativi agli scatti di anzianità.

**0740/0741/0742/0743/0744/0745/0746/0747** create le voci per la gestione dell'acconto addizionale comunale da 730

**0830** "*Versamento ditta FASI – GSR*": nuova voce per il versamento al FASi del contributo a carico ditta per il sostegno al reddito dei dirigenti involontariamente disoccupati. L'importo della voce è soggetta al contributo di solidarietà del 10% e carica i campi storici 184 e 192. Nel prospetto contabile "A4" viene esposto tra gli oneri ditta con la dicitura "Diff.contr.carico ditta"; la voce risulta esposta nel cedolino come neutra.

**0867** "*ARRETRATI REC. F.G. (TF01)*": nuova voce per il recupero del contributo fondo garanzia a seguito del conferimento della quota TFR a FPC.

**8906** "*Storno TFR a FPC arretrati*": nuova voce neutra per l'esposizione delle quote TFR a FPC trattenute nei mesi precedenti quello di elaborazione.

**8907** "*Contr. FPC dipend. arretrati*": nuova voce neutra per l'esposizione delle quote a carico del dipendente per FPC trattenute nei mesi precedenti quello di elaborazione.

**8908** "*Contr. FPC ditta arretrati*": nuova voce neutra per l'esposizione delle quote a carico della ditta per FPC trattenute nei mesi precedenti quello di elaborazione.

**8909** "*Storno TFR a FPC agg. arretr.*": nuova voce neutra per l'esposizione delle quote TFR a FPC trattenute nei mesi precedenti quello di elaborazione.

**8910** "*Storno TFR a FPC aggiuntivo*": nuova voce neutra per l'esposizione delle quote TFR a FPC in aggiunta trattenuta nel mese di elaborazione.

**8911** "*Storno TFR a F. Tesor. INPS*": nuova voce neutra per l'esposizione delle quote TFR versate al Fondo Tesoreria INPS del mese di elaborazione.

**8912** "*Storno TFR a F. Tes.. INPS arr.*": nuova voce neutra per l'esposizione delle quote TFR versate al Fondo Tesoreria INPS trattenute nei mesi precedenti quello di elaborazione.

**8913** "*Maggior. su TFR a F. Tes.. INPS*": nuova voce neutra per l'esposizione delle maggiorazioni calcolate sulle quote TFR versate al Fondo Tesoreria INPS trattenute nei mesi precedenti quello di elaborazione.

### **1.6.5 UTILITY**

Vi informiamo che tutte le Utility che contengono più scelte, per facilitarne la comprensione, sono state numerate come in precedenza effettuato per le stampe.

#### <span id="page-12-0"></span>**2. SISTEMAZIONI E IMPLEMENTAZIONI**

### **2.1. ADDIZIONALI: PROVINCIA EE**

In seguito a sistemazioni di anomalie segnalate se presente provincia EE nei campi utilizzati dalla procedura per il calcolo delle addizionali, di seguito riportiamo quanto previsto:

#### ADDIZIONALE REGIONALE AC

- se presente nella 2 videata il codice EE nella provincia di residenza del dipendente, la procedura verifica quanto presente in 1 videata

- se presente nella 1 videata il codice EE nella provincia di residenza del dipendente, la procedura calcola le addizionali in base al luogo svolgimento attività/sede legale della ditta, (la 2 videata non deve essere compilata o deve essere presente provincia EE)

#### ADDIZIONALE COMUNALE AC

- se presente nella 1 videata, bottone Domicilio 01/01 per add. comunale il codice EE, il programma calcola le addizionali in base al luogo svolgimento attività/sede legale della ditta

 - se non presente nella 1 videata, bottone Domicilio 01/01 per add. comunale il codice, il programma verifica quanto presente nelle videate 1 e 2 dell'anagrafica dipendente come per i dipendenti normali, fatta salva la particolarità del calcolo se presente provincia EE (come per l'addizionale regionale)

#### ADDIZIONALI REGIONALE/COMUNALE AP

- se presente nella 2 videata il codice EE nel campo *Provincia x vers. F24 addizionali a.p*., il programma versa le addizionali in base al luogo svolgimento attività/sede legale della ditta.

#### **2.2. ALIQUOTA P180**

Abbiamo sistemato l'anomalia per la quale, nel caso di accentramento con versamento posticipato e presenza di associati in partecipazione con aliquota P180, gli importi INPS per tali figure, non venivano storicizzati nella sede con conseguente mancato riporto in F24.

La sistemazione avrà effetto a partire dalla storicizzazione del mese prossimo, pertanto **a cura Utente indicare nella sede l'eventuale importo da versare all'INPS con il mese di maggio 2007, nella 9 videata dell'anagrafica ditta, bottone INPS CO CO CO, rigo Aprile**:

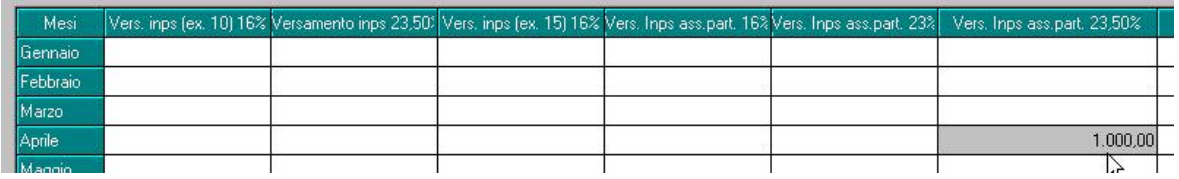

Per la verifica dei casi è possibile utilizzare la squadratura versamenti INPS, presente anche a PC, in utility ac, *Controllo archivi*, 14) *Controllo squadratura versamenti CO.CO.CO.*

*Informiamo tutti gli Utenti che utilizzavano l'aliquota P176 che la stessa e' stata sostituita in automatico con l'aliquota P180: gli Utenti che hanno il caso, troveranno una stampa con i dipendenti interessati* 

### <span id="page-13-0"></span>**2.3.1 VIDEATA 2 CAMPO "PROVINCIA 1/1"**

Per una maggiore comprensione del campo, variata descrizione sia in anno corrente che in anno precedente, da *Provincia 1/1* a

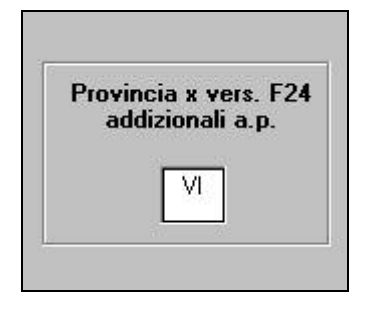

#### **2.3.2 VIDEATA 5 FORMULE ELEMENTI PAGA**

Sono state inserite delle nuove formule per calcolare, nell'elemento paga cui vengono associate, la percentuale dell'11% (formula A10) sugli elementi paga 1 e 2, o la percentuale del 6% (formula A11) sugli elementi paga 1 e 2.

### **2.3.3 VIDEATA 5 BOTTONE DATI INPS**

In tale bottone sono raggruppati alcuni dati che venivano riportati nel modello O1M e che sono stati resi obsoleti dalla denuncia EMENS.

Visto che, nel calcolo delle giornate per i dipendenti part-time negli studi di settore, possono essere utilizzate le settimane utili presenti in tale videata al posto del campo storico 158 **se questa videata è stata confermata,** per verificare se la conferma è stata effettuata abbiamo previsto un nuovo campo: se non è spuntato bisogna confermare per memorizzare il dato.

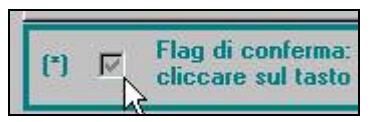

Se si desidera ricaricare i valori presenti nello storico 158 e quindi ri-aggiornare la videata durante le elaborazioni mensili (se in archivio anno corrente), cliccare l'apposito bottone

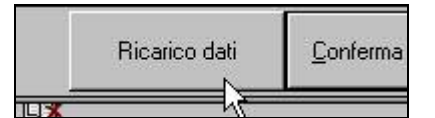

Se si desidera effettuare una ricerca per individuare i dipendenti non confermati, è possibile fare un export dati. Di seguito i campi da selezionare:

01909 | Flag dati confermati 01M (5 tab Dati INPS e INPDAI) - export dati ap, dipendente:

- export dati ac, dipendente:  $\blacksquare$ 01970 | Flag dati confermati 01M (5 tab Dati INPS e INPDAI)

Quanto detto è utile sia per gli archivi anno corrente che per quelli dell'anno precedente.

## <span id="page-14-0"></span>**2.3.4 VIDEATA 7 CENTRI DI COSTO**

Nel recepire le esigenze dei ns. Utenti, da questo mese è possibile gestire più centri di costo per uno stesso dipendente.

Nella videata 7 dell'anagrafica dipendente, all'interno del pulsante "Centri di Costo", è stata ampliata la videta per consentire l'inserimento di più centri di costo ai dipendenti e di attribuire a questi l'incidenza in percentuale del costo sostenuto dalla ditta:

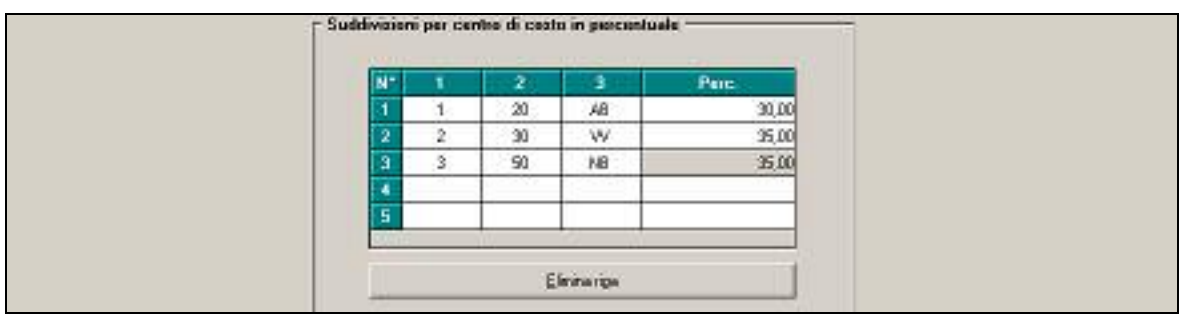

Ogni riga inserita costituisce un centro di costo il quale a sua volta può essere formato da un massimo di tre sottocentri di costo. Nella colonna **Perc.** occorre indicare la percentuale di incidenza attribuita.

Relativamente alla compilazione di questi campi si precisa quanto segue:

- Il totale della colonna " Perc. " deve essere sempre "100"; in caso contrario, cliccando su <sup>" Conferma</sup>", verrà visualizzato l'apposito messaggio " Somma percentuali diversa da 100"
- Non è possibile inserire dei centri di costo uguali, in tal caso uscirà l'apposita segnalazione " Centro di costo già presente,"; è possibile invece inserire un unico centro di costo riportando una percentuale di "100"
- La compilazione delle "Suddivisioni per centro di costo in percentuale" NON è alternativa alla compilazione dei centri di costo standard, possono infatti essere compilate entrambe le gestioni.

**ATTUALMENTE L'UNICA STAMPA SUDDIVISA IN BASE AI CENTRI DI COSTO IN PERCENTUALE E' LA STAMPA N.13 "COSTI MENSILI" PRESENTE IN ARCHIVI A.C.\UTILITY\STAMPE E NEL MENU' STAMPE PRESENTE DOPO L'ELABORAZIONE DEI MOVIMENTI (STAMPA N.17) .** 

## **2.3.5 VIDEATA 9 ASSISTENZA FISCALE/ASSIST.FISCALE INT./RETT.**

Sono stati tolti i campi relativi agli importi inferiori a 12 euro e aggiunti i campi per la gestione degli acconti addizionale comunale

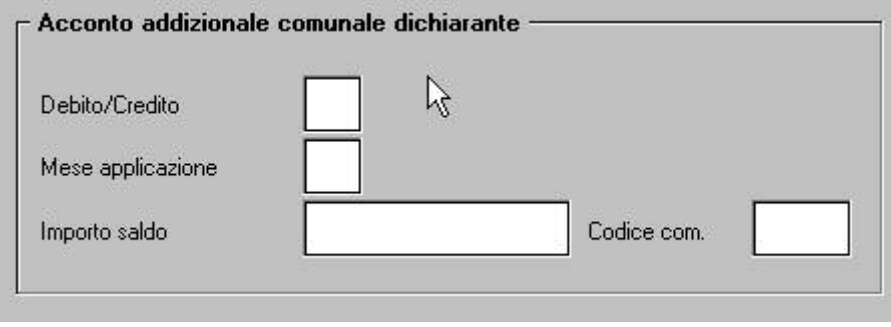

## <span id="page-15-0"></span>**2.3.6 VIDEATA 9 STORICO ASS. FISCALE/STOR. ASS. FISC. INT./RETT.**

Aggiunti nuovi bottoni per la gestione degli acconti di addizionale comunale derivanti da assistenza fiscale

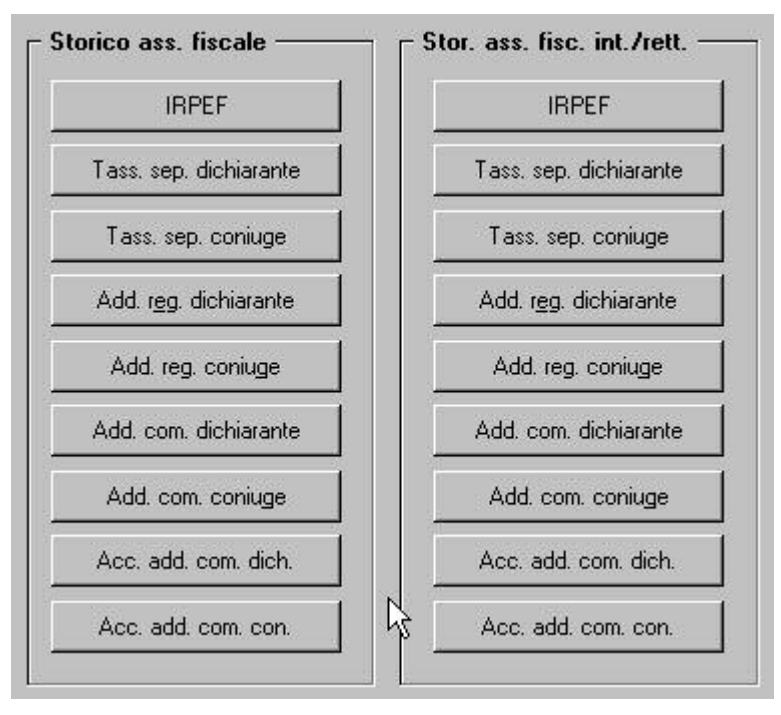

## **2.4. ANAGRAFICA DITTA ANNO CORRENTE**

## **2.4.1 VIDEATA 4^ - FISCALE**

Sono stati ampliati i campi relativi alla e-mail

## **2.4.2 VIDEATA 9^ - ADDIZIONALE COMUNALE**

Aggiunto nuovo bottone per la gestione degli acconti di addizionale comunale derivanti da assistenza fiscale

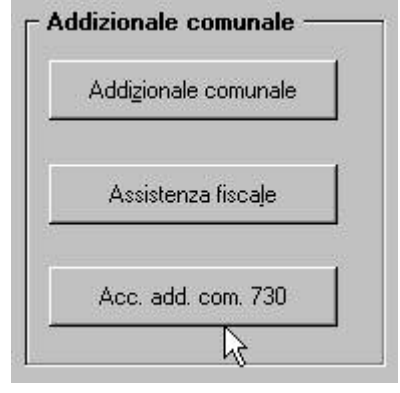

## **2.4.3 VIDEATA 9^ - INCR. OCCUPAZIONALE**

Variata la dicitura 11

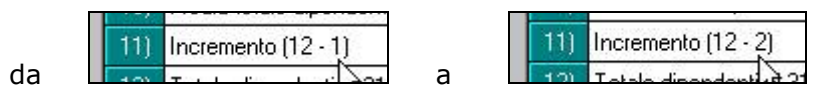

Nessuna variazione è avvenuta nella storicizzazione dei dati in quanto già corretta.

## <span id="page-16-0"></span>**2.4.4 VIDEATA 10^ - OPZIONI STAMPA**

Per la corretta esecuzione della stampa "Stampa denuncia lavoratori cassa edile su carta bianca (BPYS63L)", oltre a compilare il campo frequenza nell'anagrafica ditta (5 videata  $\rightarrow$  altri enti  $\rightarrow$  cassa edile  $\rightarrow$  frequenza), deve compilato con "S" il campo interessato (10 videata) .

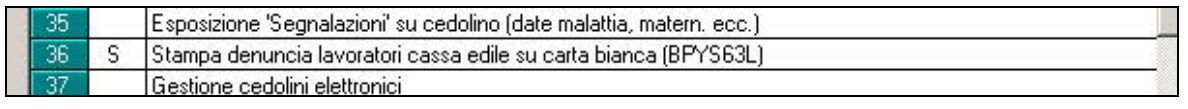

### **2.5. APPRENDISTI**

#### **2.5.1 MALATTIE APPRENDISTI**

E' stato riscontrato che in caso di apprendisti impiegati part time, se presente una festività non risultava corretta l'integrazione ditta.

#### **2.5.2 DM10 PER APPRENDISTI EDILI**

E' stata effettuata una variazione per i dipendenti apprendisti edili in caso di ferie, in quanto il codice nel DM10 risultava con ultimo carattere M o A (non rispetto del minimale) come per i dipendenti normali.

Ora, in attesa di ulteriori chiarimenti da parte dell'INPS e per non creare disguidi, il codice con M o A uscirà solo in caso di malattia.

## **2.5.3 GESTIONE MALATTIA PER EDILI**

A decorrere dal periodo paga 05/2007 è stato introdotto l'automastismo malattia edili anche per la malattia degli apprendisti.

Come previsto dalla legge finanziaria del 2007 per i lavoratori assunti con la qualifica di apprendisti si applicano le regole valide per la generalità dei lavoratori subordinati in materia di malattia INPS.

A seguito dell'estensione dell'indennità a carico INPS, per gli apprendisti operai del settore edile, si affiancano alcune variazioni sull'indennità malattia a carico della Cassa Edile.

Le prestazioni erogate dalla cassa non saranno più determinate con ceofficente fiisso del 50%, ma saranno applicate le indennità di malattia c.e. per gli operai qualificati.

Si ricorda che il calcolo automatico malattia operai edili e apprendisti è attivabile con l'opzione "calc. Automatico mal./inf. Edili" presente nella 7ma tab dell'anagrafica ditta.

### <span id="page-17-0"></span>**2.6. ASSISTENZA FISCALE: DATI 730-4**

Per eseguire in automatico il riporto nel cedolino del dipendente degli importi a debito o a credito derivanti dell'assistenza fiscale, desumibili dal modello 730-4, è sufficiente compilare la mappa presente nella 9 videata dell'anagrafica dipendente, bottone Assistenza fiscale. Il programma provvederà a riportare i dati nel mese di riferimento, in base alle scelte effettuate nella succitata mappa.

Ricordiamo che tutti gli importi vanno scritti all'unità di Euro (in automatico vengono impostati gli zeri dopo la virgola) e che la legge n.266/2005 (legge finanziaria 2006) prevede che con decorrenza 1° gennaio 2006 le operazioni di conguaglio risultanti dalla dichiarazione dei redditi non devono più aver luogo qualora l'importo di ogni singola imposta sia inferiore o uguale a 12 euro.

Sono presenti le seguenti stampe:

- Archivi a.c., Utility, Stampe, scelta **Stampa 730/4 - applicazione**: effettua una stampa degli importi presenti nelle anagrafiche dei dipendenti, bottoni *Assistenza fiscale* e/o *Assist. Fiscale int./rett.*, che devono ancora essere elaborati

- Archivi a.c., Utility, Controllo archivi, scelta **Controllo squadratura assistenza fiscale:** controlla la quadratura tra l'assistenza fiscale già prestata al dipendente (*colonna Storico ass. fiscale e Stor.ass.fisc.int./rett.*) e quanto memorizzato in ditta.

### **2.6.1 IMPUTAZIONE DATI**

Fatta salva la regola che, dopo l'invio dell'elaborazione della ditta al Centro, i dati inseriti nelle anagrafiche rimangono memorizzati solo se effettuato il rifacimento, si fa presente che la comunicazione dei dati può avvenire sia nei mesi precedenti che in quelli successivi al mese di inizio dell'assistenza fiscale, poiché le operazioni di accredito o addebito verranno iniziate comunque solo a partire dal mese indicato o da quelli successivi. In questo momento pertanto la scelta del mese nel quale si vogliono eseguire i conguagli nel cedolino, va fatta conseguentemente al fatto che:

- le operazioni relative all'assistenza fiscale devono iniziare con la retribuzione che il dipendente/collaboratore riceve nel mese di Luglio
- i versamenti o recuperi relativi all'assistenza fiscale devono trovare riscontro nei modelli F24 in pagamento nel mese di Agosto.

Nei campi *Mese applicazione* indicare il mese nel quale deve iniziare l'assistenza fiscale:

- **► G**: se si vuole che gli importi relativi a saldo, 1° acconto, tassazione separata, addizionali, vengano riportati nel cedolino di giugno, che viene pagato a luglio e con relativi versamenti effettuati ad agosto (ditte con periodo di versamento posticipato);
- **E**: se si vuole che gli importi relativi a saldo, 1° acconto, tassazione separata, addizionali, vengano riportati nel cedolino di luglio, che viene pagato a luglio e con relativi versamenti effettuati ad agosto (ditte con periodo di versamento attuale);
- **► O**: se si vuole che l'importo relativo al 2° acconto o unico acconto venga riportato nel cedolino di ottobre, che viene pagato a novembre e con relativi versamenti effettuati a dicembre (ditte con periodo di versamento posticipato);
- $\blacktriangleright$  **N**: se si vuole che l'importo relativo al 2° acconto o unico acconto venga riportato nel cedolino di novembre, che viene pagato a novembre e con relativi versamenti effettuati a dicembre (ditte con periodo di versamento attuale).

### *2.6.1.1 NUMERO CAAF/CODICE FISCALE PROFESSIONISTA ABILITATO*

Se il 730 è stato elaborato da un soggetto diverso dal sostituto d'imposta, inserire il numero di iscrizione all'albo del CAAF o il codice fiscale del professionista abilitato.

All'inserimento del codice CAAF verranno compilati in automatico la ragione sociale e il codice fiscale, utili per il riporto nel modello 770. Per visualizzare i CAAF presenti nella procedura, utilizzare il tasto F4 o la lente; eventuali variazioni o nuovi inserimenti possono essere richiesti al Centro.

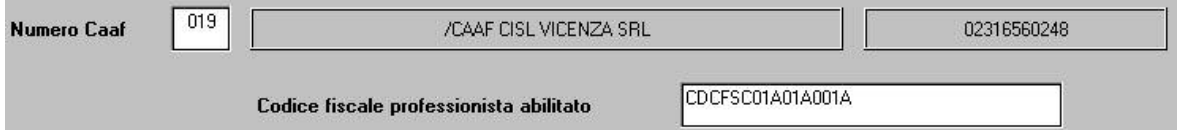

### *2.6.1.2 SALDO/1° ACCONTO*

- campo *Debito/Credito*: inserire la scelta **D** o **C** per comunicare rispettivamente che gli importi, indicati nei successivi campi *Saldo/1° acconto,* sono da trattenere oppure da rimborsare

- campo *Mese applicazione:* indicare il mese nel quale deve iniziare l'assistenza fiscale, sia per il saldo che per la prima rata di acconto

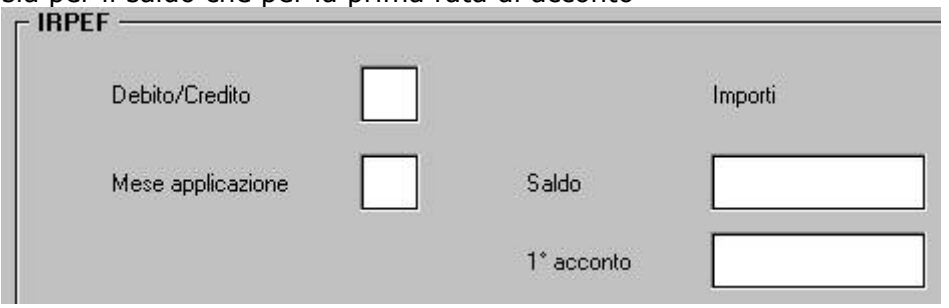

#### *2.6.1.3 2°/UNICO ACCONTO*

- campo *Mese applicazione:* indicare il mese nel quale deve inizialmente essere trattenuto l'importo della seconda o unica rata di acconto

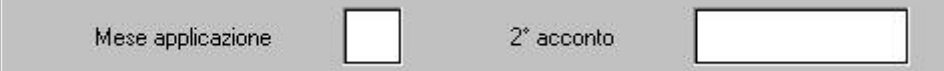

### *2.6.1.4 TASSAZIONE SEPARATA*

- campo *Mese applicazione:* indicare il mese (giungo o luglio) nel quale deve essere inizialmente trattenuto l'importo indicato nei campi *Dichiarante* e/o *Coniuge*

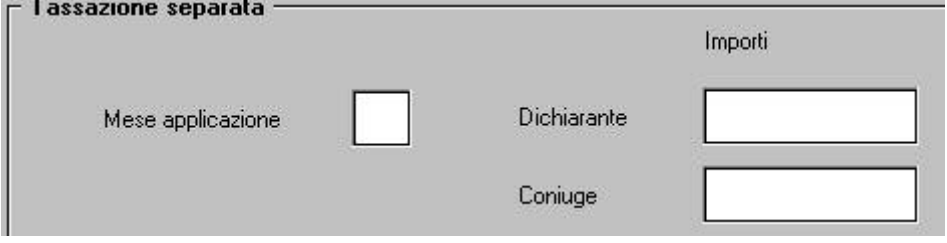

## *2.6.1.5 ADDIZIONALI*

Valgono le stesse norme viste sopra, con la particolarità che devono essere indicati i rispettivi codici, nei campi *Regione* e *Codice comune*.

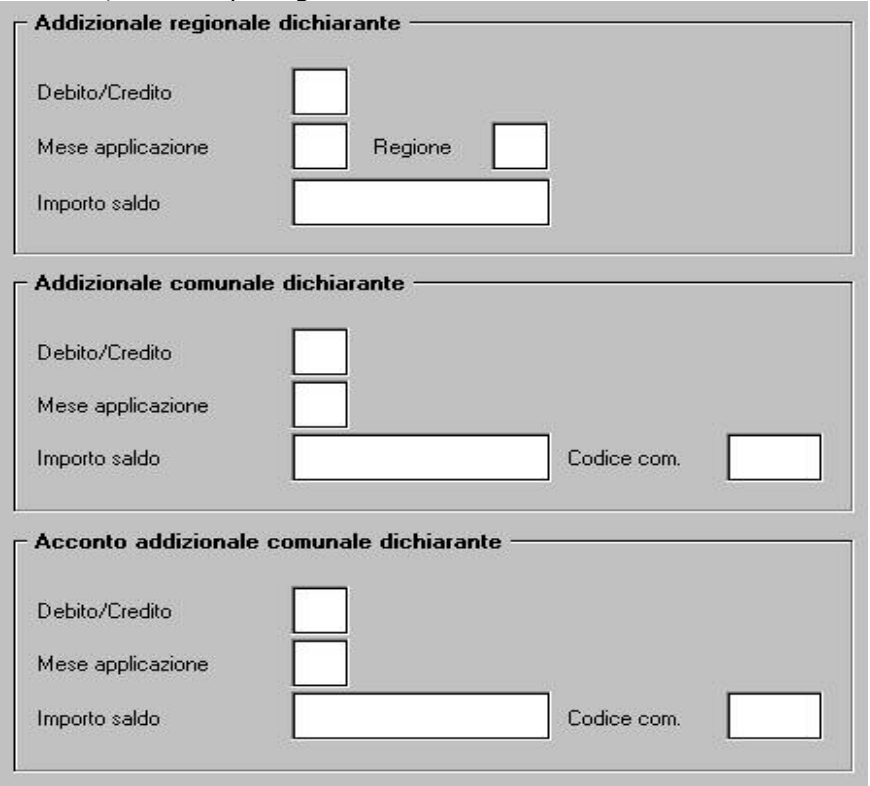

### <span id="page-19-0"></span>*2.6.1.6 RATEIZZAZIONE VERSAMENTI*

#### Rate da effettuare

Nel campo imputare il numero di rate, compreso tra due e cinque, in cui si vuole venga effettuata la rateizzazione del debito per il saldo IRPEF, la prima rata dell'acconto, la tassazione separata e le addizionali. Nei mesi successivi, il campo riporterà le rate residue, in quanto automaticamente scalate le rate effettuate.

**Rate iniziali richieste** 

Il campo viene compilato automaticamente dal programma, come promemoria di quante rate erano state scelte inizialmente.

### *2.6.1.7 DATA RICEZIONE MODELLO 730*

Se compilato il numero del Caaf o il codice fiscale professionista ma non la data, viene automaticamente riportata la data 30/06/2007, in quanto obbligatoria nel 770. La data può essere modificata dall'Utente in ogni momento.

## *2.6.1.8 MODELLO 730 SENZA IMPORTI A CREDITO/DEBITO*

Nel caso di modello 730 senza alcun importo a debito o credito, per il riporto nel 770 del codice previsto, indicare nella 9 videata dell'anagrafica dipendente, colonna *Storico ass. fiscale*, bottone IRPEF campo *Rettifica conguaglio* il codice **D.**

### **2.6.2 COLLABORATORI ATTUALI SU DITTE POSTICIPATE**

La gestione delle ditte posticipate con Co.Co.Co. attuali presenta alcune particolarità in caso di assistenza fiscale.

Visto che il controllo della capienza in caso di credito da 730 viene effettuato sui tributi 1001, 1004, 1038 e 1040 del mese, ricordiamo che, se il tributo 1001 (versamento posticipato) non è sufficiente alla copertura totale del credito irpef per assistenza fiscale, vengono utilizzati i tributi 1004, 1038 e 1040 (versamento attuale); in tal modo la compensazione sui tributi 1004, 1038 e 1040 avviene già con l'F24 di Giugno anziché con quello di Luglio. Il tutto proiettato nei mesi successivi fino a copertura totale dei crediti irpef da 730.

Inoltre, nel caso di **debito da 730, i CCC/Associati verranno trattati come i dipendenti, con conseguente versamento "posticipato" del debito.**

Nel caso di credito, per ovviare alla suddetta particolarità, l'Utente può utilizzare la scelta **"X",** prevista nella 8 videata dell'anagrafica ditta, bottone Altre opzioni, campo Versamento 1004 x Co.Co.Co. Utilizzando tale scelta non verrà mai effettuata compensazione tra il tributo 1001 e i tributi 1004/1040/1038, anche se non derivanti da modello 730.

Facciamo presente che, nel caso in cui la ditta sia posticipata e il versamento CCC riporti la scelta X, sia nel dipendente che nella ditta il mese di riferimento per i dati da 730 è quello relativo al mese di elaborazione, mentre se il versamento CCC riporta la scelta S, vengono storicizzati i dati per i CCC come per i dipendenti; esempio se l'assistenza fiscale a CCC è stata effettuata a luglio:

- ditta con versamento CCC uguale a X: i dati vengono storicizzati con mese 07
- ditta con versamento CCC uguale S o blank: i dati vengono storicizzati con mese 08.

## **2.6.3 DITTE ACCENTRATE**

Nel caso di ditte facenti parti di accentramenti, in base alla compilazione del campo "Verifica capienza 730", presente nella 7^ videata dell'anagrafica ditta, abbiamo previsto le seguenti possibilità per gestire il controllo dei crediti da 730 sui debiti IRPEF:

- "**blank**": **non viene effettuato nessun controllo** sulla capienza né a livello ditta né a livello accentramento
- "S": viene effettuata la verifica della capienza nella singola ditta come per le ditte non accentrate; tale scelta deve essere indicata solo nelle ditte, sede o filiali, per le quali si vuole effettuare tale verifica all'interno della ditta;
- "A": per effettuare la verifica della capienza in tutto l'accentramento; tale scelta deve essere indicata sia nella sede che in tutte le filiali. Nel caso di utilizzo di tale sistema, è obbligatorio che l'invio per l'elaborazione al centro avvenga per tutte le ditte dell'accentramento contemporaneamente (medesima trasmissione).

### <span id="page-20-0"></span>**2.7. AUTOLIQUIDAZIONE INAIL**

E' stato riscontrato che se si procedeva alla consultazione dell'anno 2004 veniva visualizzato l'anno 2003.

Il tutto è stato risolto, per gli altri anni il tutto risultava già corretto.

### **2.8. CALCOLO ESONERO CONTRIBUTO FONDO GARANZIA A SEGUITO CONFERIMENTO A PREVIDENZA COMPLEMENTARE (CODICE TF01)**

#### **2.8.1 CALCOLO E RECUPERO DELL'ESONERO CONTRIBUTIVO FONDO GARANZIA PER IL MESE DI GENNAIO**

→ Vedi circolare di aggiornamento del 27/04/2007

#### **2.8.2 COSTI MENSILI E SPESE DEL PERSONALE: RECUPERO ESONERO CONTRIBUTO PER I MESI DI FEB\MAR\APR**

Con il presente aggiornamento l'esonero contributivo sul contributo al fondo garanzia ex art. 2 della legge 297/82 a seguito conferimento a previdenza complementare (TF01) verrà esposto come indicato di seguito nelle stampe dei costi mensili e spese del personale:

- **campi storici 184/192**: i campi storici in questione risulteranno **al netto** dell'importo dell'agevolazione contributiva. Le relative stampe del personale esporranno pertanto gli oneri contributivi decurtando l'importo del TF01.
- **costi mensili**: gli oneri contributivi a carico azienda sono esposti **al netto** del TF01; i campi 34 e 70 riportati mensilmente all'interno del pulsante Costimensili in videata 9 dell'anagrafica dipendente risulteranno pertanto diminuiti dell'agevolazione contributiva.

Per l'esposizione dei mesi pregressi si segnala che con la chiusura degli archivi della mensilità di aprile e l'apertura degli archivi di maggio la procedura ha eseguito le seguenti operazioni:

- I campi storici 192 e 184 e gli oneri contributivi a carico azienda caricati nei costi mensili (campi 34 e 70) sono *al netto* del TF01 calcolato con la mensilità di aprile.
- Ai campi sopramenzionati è stato sottratto il valore compilato nell'anagrafica del dipendente in videata 10 "FPC"\ pulsante "Dati FPC" colonna Ctr. Fdo gar. in corrispondenza dei mesi di feb\mar per il recupero dei mesi in cui la procedura esponeva i dati al lordo del TF01.

Per il recupero dei contributi pregressi precisa che:

- Non viene effettuata nessuna operazione per i dipendenti in posizione "O" e tutto il recupero è effettuato nel dipendente "qualificato". Gli Utenti interessati (solo Coloro che hanno il caso), troveranno la stampa "PSIS0507" che segnala i dipendenti in posizione "Q".
- Si precisa che se per effetto del recupero l'importo dei campi storici 184 e 192, dovesse risultare negativo, nella stampa "PSIS0507" sarà riportato l'importo del campo storico **192 "negativo"**.

### **2.9. CALCOLO IMPONIBILE TFR PER COOPERATIVE CON FORMULA "T001".**

Per le ditte con contratti che prevedono l'accantonamento con quota fissa oraria (COOP. con formula tfr "T001") verrà esposto a cedolino l'imponibile TFR.

Nella precedente versione il campo imponibile TFR del cedolino non risultava compilato.

### <span id="page-21-0"></span>**2.10.1 IMPLEMENTAZIONI**

Sono stati creati i seguenti giustificativi applicati nei contratti:

**POFE** come SD per voce 137

**POFS** come SDF per voce 139

**PONT** come SN per voce 138

**PONS** come SNF per voce 140

**PM26** come SD per voce 141

 I giustificativi che vanno ad abbassare i gg dm10 e/o i gg minimale, da questo mese diminuiscono detti giorni solo se il giorno giustificato corrisponde alle ore teoriche: se sono giustificate meno ore, i gg DM10 e minimale non saranno diminuiti.

Di seguito riportiamo i giustificativi che abbassano sia i giorni DM che minimale:

### **ASCE ASPE ASS0 CIEM CIGM CIGN CIGS CMT2 DMO DMO2 DON DON2 MAL MALR MATF MATO PMNR PMNS SCIO SLEV**

Mentre **INFA INF** scalano solo i giorni minimale**.**

In caso di part time le ore dm e minimale vengono comunque abbassati anche se indicate le singole ore.

 Nel caso di dipendente con scadenza TD, se viene utilizzato il giustificativo di malattia, esce la seguente segnalazione:

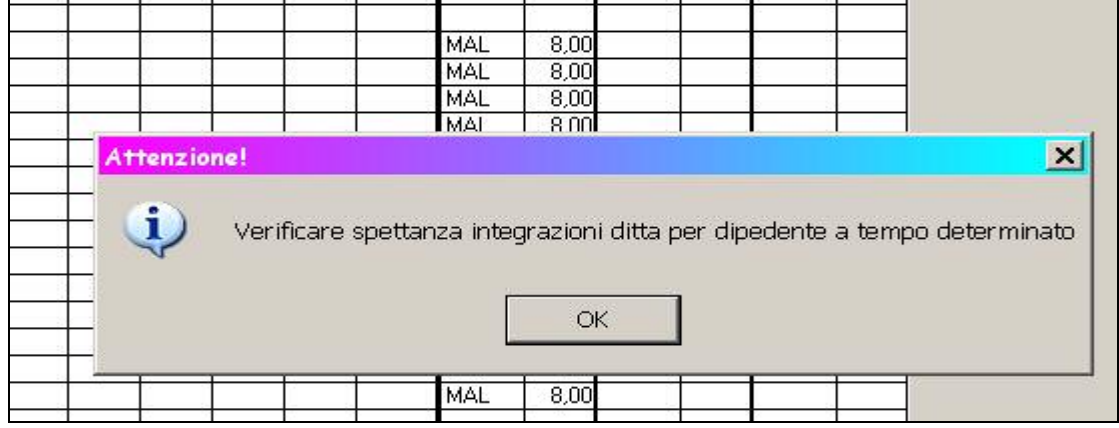

Per un maggior controllo da parte dell'Utente.

 Per la stampa Cartellino (calendario/eventi), presente in utility a.c., è stata tolta la dicitura riportata a piè di pagina "Stampa risultato dai movimenti a calendario" questo sia per calendario che eventi.

### **2.10.2 SISTEMAZIONI**

 I gg detrazione in caso di **assenza ingiustificata** vengono scalati in caso in cui il giorno giustificato risulti uguale alle ore teoriche, altrimenti non viene scalato.

Se per esempio si ha 1 h di assenza ingiustificata non vengono scalati i gg detrazione.

 E' stato riscontrato che in caso di dipendente part time, con relativo profilo orario es: 8h sabato e domenica in caso di festività del patrono cadente in un giorno non lavorato, questa non veniva riproporzionata in base alla percentuale part time.

 In caso di "SCIOPERO" non vengono più diminuiti i giorni detrazione come da circolare 15/E della agenzia delle entrate.

 In caso di maternità facoltativa con festività nel mese, per gli impiegati orari non veniva visualizzata la voce 313 per integrazione festività, mentre per gli operai mensili non risultava la voce 201 come festività goduta

### **2.11. CARENZA PER MALATTIA CON RICADUTA**

Per quei contratti in cui la carenza viene retribuita se superati un tot di giorni, in caso di ricaduta non venivano sommate le due malattie, di conseguenza non veniva calcolata la carenza. Ora il tutto è stato sistemato.

### <span id="page-22-0"></span>**2.12.1 ACCONTO ADDIZIONALE COMUNALE**

Nella stampa costi mensili è stato aggiunto il campo "acconto addizionale comunale" versato.

### **2.12.2 STAMPA SUDDIVISA PER CENTRO DI COSTO IN PERCENTUALE**

L'opzione di stampa "costi mensili" presente in Archivi a.c.\ Utility\ Stampe e, dopo il l'elaborazione dei movimenti nel menù "Stampe", presenta la nuova scelta  $\nabla$  CCostoin  $\ddot{\bm{x}}$ .

Inserendo la "spunta" su tale opzione ed elaborando la stampa\l'export secondo le consuete modalità, **i valori indicati verranno suddivisi in base ai centri di costo e alle percentuali di incidenza inserite nel riquadro**  Suddivisioni per centro di costo in percentuale presente in videta 7 \ bottone "Centri di **Costo"** (vedere la presente circolare per le modalità di compilazione).

Di seguito si riporta esempio:

il dipendente ha complessivamente percepito 10.000 euro lordi dal mese di gennaio ad aprile; ha compilato la suddivisione in percentuale del centro di costo in questa maniera:

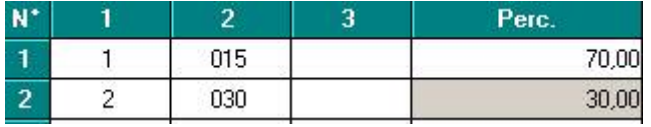

Selezionando  $\nabla$  *C.Costo in* 2 ed impostata la stampa "costi mensili" per i mesi di gen\feb\mar\apr, verranno create per questo dipendente 4 stampe per centro di costo oltre a una stampa complessiva del costo sostenuto:

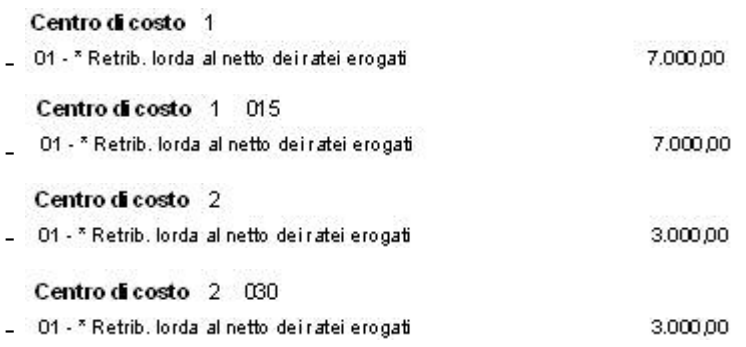

Il relativo Export delle stampa in excel riporterà i dati secondo i criteri sopra esposti:

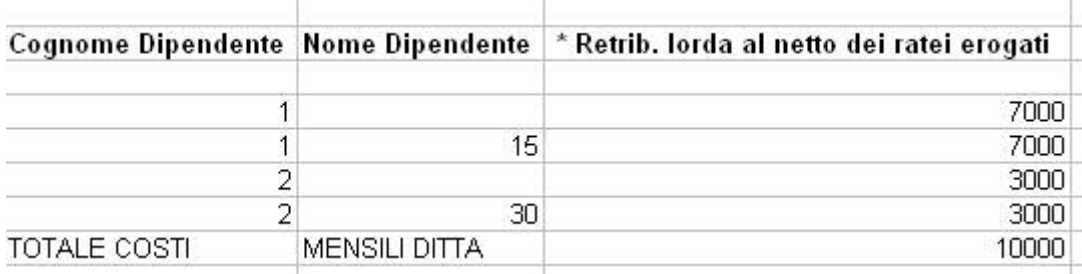

### **2.13. DATA PER VERS. F24 SU ALTERAZIONI STUDIO**

E' stata sistemata l'anomalia per la quale se inserita la data 99/99/9999 in Dati Studio, 5^ tab. Alterazioni, per il riporto in automatico della data nel modello F24, con le chiusure del mese il campo veniva sbiancato.

### <span id="page-23-0"></span>**2.14.1 BARRATURA EMENS**

Abbiamo previsto gli stessi controlli delle **"X"** nella sezione "Mesi per i quali è stata presentata la denuncia EMENS" per i collaboratori come già avveniva per i dipendenti. Pertanto anche per queste figure verrà verificata la presenza nella denuncia EMENS del solo mese di elaborazione. Tale gestione si è resa necessaria in quanto, in alcuni casi con la rideterminazione ogni mese delle barrature per tutto l'anno potevano essere riscontrati degli errori (esempio se veniva variato il tipo versamento da attuale a posticipato e viceversa).

Per i mesi pregressi a cura Utente la verifica/sistemazione; ricordiamo che in sede di stampa cud da anno precedente viene data la possibilità di verificare la congruenza dei dati tra archivio paghe anno precedente e archivio EMENS.

#### **2.15. DITTE "SOSPESE NELLA LISTA DITTE/DIPENDENTI DA TRASMETTERE"**

In alcuni casi le ditte sospese non apparivano nella "Lista ditte/dipendenti da trasmettere". L'anomalia è stata ora risolta.

#### **2.16. FONDO EST**

E' stata sistemata l'anomalia nel programma di creazione file XML / CSV fondo EST che bloccava la generazione del file in fase di accentramento.

E' stata inoltre sistemata l'anomalia che, in alcuni casi, scriveva nel file XML anche dipendenti senza l'iscrizione al fondo.

#### **2.17. FONDO PENSIONE SOLIDARIETA' VENETO**

### **2.17.1 RETTIFICA CAMPO STORICO 259**

Il campo storico 259 riporta il contributo totale versato dalla ditta a titolo di contributo copertura spese (contributo 1,5%) con un massimale annuo di 15 euro. E' stato riscontrato che al raggiungimento di tale importo il campo storico veniva ulteriormente valorizzato oltrepassando tale limite. L'anomalia è stata risolta e il valore massimo che può assumere il campo storico 259 è 15.

Per quanto riguarda i dipendenti che già con la mensilità di aprile avevano inserito un importo superiore a 15 euro, si precisa che la quota associativa dell'1,5% NON è stata calcolata.

In relazione a questa casistica con le chiusure del mese di aprile e le riaperture degli archivi per la mensilità di maggio:

- Viene riportato in automatico "15" nel campo storico 259
- Viene corretto automaticamente l'importo presente nella colonna Ult. Ctr. Ditta presente in anagrafica dipendente\videata 10 "FPC"\pulsante "Dati FPC"
- Viene prodotta la stampa "PSOLFPC" solo per gli Utenti che hanno il caso che riporta i dipendenti sistemati.

### **2.17.2 RECUPERO CONTRIBUTO PREGRESSO 1,5% CARICO DITTA**

Con le chiusure del mese di aprile e le riaperture degli archivi per la mensilità di maggio verranno effettuate le seguenti operazioni per il recupero del *contributo pregresso relativi ai mesi di gen\feb\mar*:

• Verranno sommati gli importi relativi ai mesi gen\feb\mar inseriti nella colonna Ult. Ctr. Ditta nel campo storico 154 per il riporto dei contributi arretrati nel campo 28 della parte B della CUD

<span id="page-24-0"></span>• Verranno sommati ai **campi storici 184 e 192** gli importi inseriti nella colonna Ult. Ctr. Ditta per i mesi di gen\feb\mar per la corretta esposizione nelle stampe di spesa del personale dei contributi arretrati.

Si precisa che quanto sopra esposto:

- non verrà eseguito per i dipendenti in posizione "Q", ma nell'anagrafica dei dipendenti "qualificati";
- in caso di dipendenti che hanno avuto un cambio qualifica in automatico con le chiusure del mese di aprile avranno i campi storici 184 e 192 aggiornati nella posizione attualmente "Q" (ex posizione "F" con la mensilità di aprile)

l'aggiornamento dei campi non viene fatto per i dipendenti non elaborati nel mese di aprile; per i dipendenti cessati nei mesi di gen\feb\mar tali operazioni non vengono eseguite, resta a cura Utente la rettifica dei campi.

## **2.18. GESTIONE CESSAZIONE\CONGUAGLIO CCC**

E' stato riscontrato che in caso di compilazione con "C" della scelta "Gestione\cessazione conguaglio CCC" e "blank" nel campo "Trattenute addizionali" in videta 7 dipendente\pulsante "Altri dati", limitatamente ai CCC che hanno la casistica sopra esposta, l'addizionale comunale e regionale calcolate per l'anno corrente (no l'acconto) , pur essendo esposte correttamente nel cedolino, non venivano storicizzati nei versamenti della ditta . Per tale casistica si evidenziava una squadratura nei prospetti contabili nella sezione relativa ai CCC. e la mancata esposizione delle addizionali nell'F24. L'anomalia è stata risolta.

## **2.19. GESTIONE F24**

Si segnala che il campo **Numero** presente all'interno del pulsante "INAIL" può essere compilato con un massimo di 8 caratteri (in precedenza erano 9)

## **2.20. GESTIONE SCATTI: AGENZIE DI ASSICURAZIONI (E015)**

→ vedi circolare di aggiornamento del 24/04/2007

## **2.21. IMPORT DA PRESENZE CON I CEDOLINI ANTICIPATI**

Abbiamo previsto la possibilità di effettuare l'import dalle presenze nei cedolini anticipati, ne consegue che subito dopo aver elaborato la ditta è possibile operare nel mese successivo, anche importando le ore dalla rilevazione presenze.

Archivi anno corrente  $\rightarrow$  cedolini anticipati; oppure tramite il menù di accesso breve

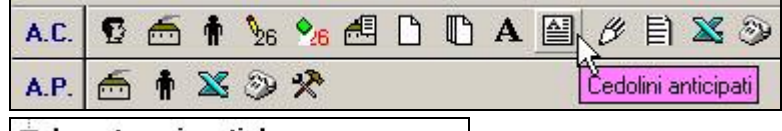

dal menù principale

Import movimenti da presenze - 011 Import a totali

a questo punto si procede come di consueto, ovvero importando il file creato dalla rilevazione presenze.

## **2.22. MANTIENI VOCI NEL MOVIMENTO DITTA**

Nella cartella "Voci" del movimento ditta è stata modificata la descrizione della colonna per l'opzione "mantieni voce".

## **2.23. MODULISTICA GRAFICA**

## **Sono state effettuate le seguenti sistemazioni**

Per i seguenti modellI ora viene riportato il periodo di prova **In assunzioni:** ASSDETT/ASSLET/ASSPT/ASSPT\_2/CASSPAL **c/ass Milano**: ampliati alcuni campi da 1 byte a 2.

**c/ass Palermo:** sistemata la data sovrapposta, presente nella prima pagina.

### <span id="page-25-0"></span>**2.24. MOVIMENTI DIPENDENTI**

E' stato riscontrato che inserendo nel movimento l'imponibile preavviso le date, le settimane utili preavviso, dava la segnalazione "ore preavviso mancanti" tale segnalazione ora non viene più riportata.

### **2.25. PARCELLAZIONE**

Per i casi in cui erroneamente venga creata una parcella con n."0000" dovrà essere utilizzata la funzione "elimina documenti" tale scelta è stata implementata per poter gestire anche questa casistica, in quanto in precedenza non si riusciva ad eliminarla.

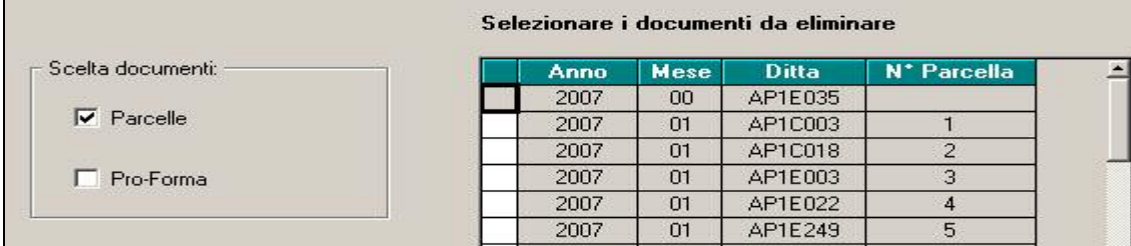

### **2.26. PIANO DEI CONTI**

### **2.26.1 DATI STORICI E RIPOSI**

Nel prospetto contabile speciale sono state inserite le sessioni "storici dipendente" e "riposi del dipendente".

Tali valori possono essere utilizzati dalla procedura "piano dei conti" per creare dei prospetti personalizzati.

#### **2.26.2 GESTIONE SU TABELLE PERSONALIZZATE**

La funzione <sup>Gestione piano dei conti è stata spostata nel menù "Tabelle</sup> **Personalizzate":** 

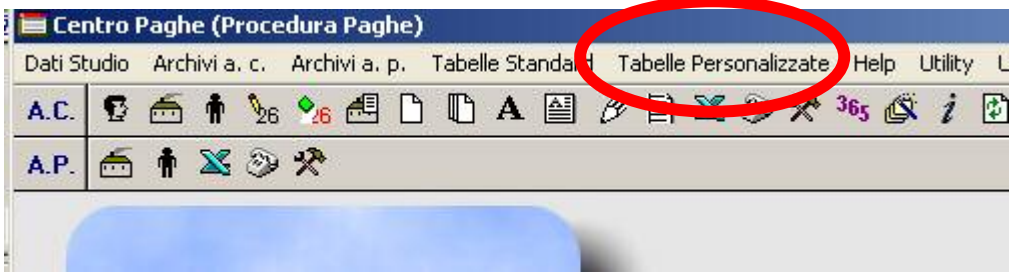

Sara possibile inserire\variare le stampe del piano dei conti (anche dopo il calcolo del cedolino) solamente accedendo a tale menù.

### **2.26.3 STAMPE PIANO DEI CONTI**

Sono state create le seguenti stampe per il piano dei conti:

- "91 Residuo Riposi" : espone il saldo riposi con il relativo costo accantonato suddiviso per dipendente
- "92 Costi Sospesi progressivi": espone gli imponibili e i costi accantonati e non sostenuti del dipendente.

### **2.27. PROTEZIONE "STAMPE PDF" CON PASSWORD**

Sono stati inseriti 2 campi nei quali lo studio puo' specificare una password per proteggere i pdf delle stampe ricevuti dal centro. Tale implementazione si è resa necessaria per tutela della privacy e visto il transito dei dati tramite internet.

1) La password puo' essere impostata a livello studio ed avrà effetto su tutte le ditte:

*Dati studio, tab 5 Alterazioni:* 

26 Centro Paghe Padova srl – Circolare mensile maggio 2007

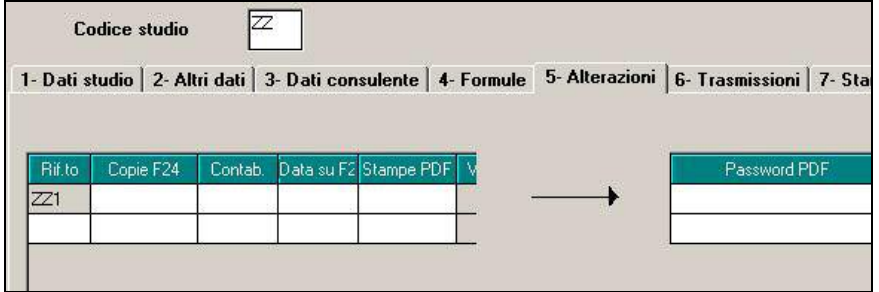

<span id="page-26-0"></span>2) Oppure puo' essere impostata a livello ditta. Quest'ultima prevale sulla precedente se compilate entrambe.

*Anagrafica ditta, tab 8, bottone Altre opzioni* 

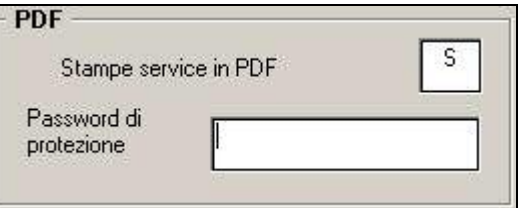

*N.B.: le opzioni già presenti per Stampe PDF(studio) e Stampe service in PDF (ditta) rimangono invariate.* 

I PDF creati con password vengono protetti con un livello di protezione di 128 bit. La password verrà richiesta all'utente soltanto in fase di apertura del documento tramite Acrobat Reader ®.

### **2.28. SCADENZE => TEMPO DETERMINATO**

E' stata creata la nuova **scadenza TG**, che permette di individuare tutti i dipendenti di una ditta con casella "*Tempo determinato*" compilata con "*G*" ma senza codice "TD" compilato nella gestione scadenziario.

Visualizzabile a PC con le chiusure automatiche, viene consegnata anche dal Centro.

## **2.29. SGRAVIO EDILIZIA 11,5%**

Archivi ac => Archivio mesi elaborati => è disponibile nello **storico 365** la stampa dell'elenco dei dipendenti delle aziende edili interessati dallo sgravio contributivo nella misura dell'11,50%.

Per visualizzare la stampa dal bottone 365 impostare:

Anno 2006 => selezionare le ditte e impostare tutti i mesi.

Nel bottone "stampe" è presente la " Stampa sconto contributivo edile".

NB: la stampa è effettuabile solo per le ditte presenti nell'archivio anno corrente e nello storico 365 anno 2006.

Il D.M. Lavoro\Economia 5 marzo 2007 conferma per l'anno 2006 nella misura dell'11,50 per cento la riduzione contributiva introdotta dall'art. 29, c. 2, della legge n. 341/1995.

L'INPS, con Circolare n. 87 del 17 maggio 2007, fornisce le istruzioni per il recupero dei maggiori contributi versati per le ditte edili nel periodo gennaio dicembre 2006.

Nella stampa è riportato l'elenco dei dipendenti delle aziende edili (Industria, API ed Artigianato) relativo agli operai occupati con un orario di lavoro a tempo pieno.

Sono esclusi dall'elenco i dipendenti con contratto di lavoro a tempo parziale (part-time) e i dipendenti con agevolazioni (es. CFL, contratti di inserimento, apprendisti, mobilità, ecc.). Sono inclusi, invece, i dipendenti con sgravi del mezzogiorno (apposito campo compilato in anagrafica dipendente), per questi casi è a cura dell'Utente escludere i dipendenti non rientranti nella norma come previsto nella Circolare INPS.

*Per ogni dipendente viene evidenziato l'imponibile FAP suddiviso per mese, l'aliquota oggetto di riduzione, l'imponibile e l'importo della riduzione*.

A cura dell'Utente l'eventuale esclusione dei dipendenti che non rientrano nel beneficio e il riporto della riduzione nel quadro D del DM10/2 con il codice *L207* preceduto dalla dicitura "*AR244/95"* . Per il riporto automatico nel DM10 elaborato dal Centro è possibile indicare i dati nel Movimento ditta, bottone Dati DM10.

A cura dell'Utente l'eventuale variazione del costo dipendente relativo al 2006.

#### <span id="page-27-0"></span>**2.30. UTILITY SISTEMAZIONE CAMPI SPORCHI / ALTRO**

Nell'utility, presente nella barra in alto, dopo *Help*, sono stati aggiunti i seguenti campi

*Su DIPENDENTI ANNO CORRENTE* vengono "ripuliti": "Ente aperto FPC" presente nella cartella10 FPC, che poteva contenere 3 zeri che non consentivano la conferma del dipendente, e "Acconto addizionale comunale" nelle videate del 730.

*Su VERSAMENTI ANNO CORRENTE* aggiunto nuovo bottone in ditta per la gestione dell'acconto addizionale comunale da 730

### **2.31. STAMPE**

#### **2.31.1 ELENCO DIPENDENTI CON FONDI DI PREVIDENZA COMPLEMENTARE (BPYS129L)**

Sono state effettuate le seguenti sistemazione / implementazione alla stampa "*Elenco dipendenti con fondi di previdenza complementare*" come di seguito riportato:

- -Se nel dipendente veniva inserito in anagrafica dipendente videata 7 → bottone "Altri *enti*" l'ente 6757 "*FONCHIM*" per il calcolo del solo contributo assicurativo a carico della ditta per FONCHIM nella stampa il dato veniva riportato anche nella colonna "*Contrib. ditta*": con il seguente aggiornamento il dato viene riportato solo nella colonna "*Ult. ctr. Ditta*".
- In alcuni casi non venivano riportati correttamente i contributi se calcolati su due enti.
- E' stato aggiornato il programma per riportare il contributo per Previndai aggiuntivo, calcolato dall'ente 3416 "*PREV. AGG.*", nella colonna "*Contrib. volont.*".
- E' stato riscontrato che per il fondo pensione "Solidarietà Veneto", limitatamente ai casi di enti che richiamano altri entri, l'importo della colonna "Contrib.ditta" risultava errato nell'esposizione dei dati mensili (il progressivo è corretto). L'anomalia è stata risolta.

#### **2.31.2 STAMPA DICHIARAZIONE RETRIBUZIONI PERCEPITE (BPYS122L)**

E' stata implementata la stampa "*Dichiarazione retribuzioni percepite (BPYS122L)*" con l'informazione se il dipendente versava contributi ad un fondo pensione complementare.

La variazione riguarda la stampa prodotta a PC, dopo il calcolo cedolino, e la stampa prodotta dal Centro.

Se nel dipendente nella videata 10 → casella "Codice" è "blank" la stampa prodotta rimane come prima, mentre se la casella è compilata con un ente FPC, nella stampa viene creata un'ulteriore sezione dove vengono riportati i dati relativi al Fondo Previdenza Complementare cui il dipendente ha aderito.

I dati riportati nella dichiarazione sono i seguenti:

Ditta

- **Fondo Previdenza Complementare**: viene riportata la descrizione dell'ente applicato.
- - **Contributo ditta**: viene riportata la percentuale del contributo a carico della ditta. Da anagrafica dipendente videata 10 casella "*Ditta*".

Se compilata casella "*Perc: Totale (ditta + dip.)*" viene riportata la percentuale determinata dalla differenza fra i valori della casella "*Perc: Totale (ditta + dip.)*" e la casella "*Dipendente*".

 $1.20$ 

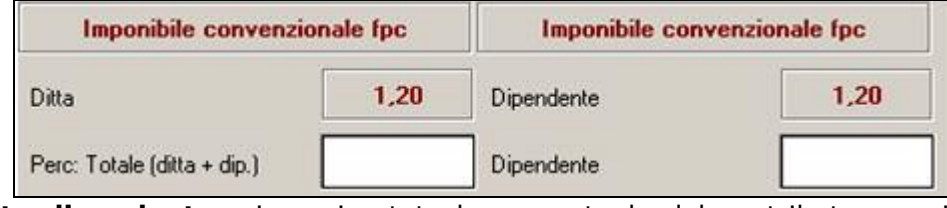

#### - **Contributo dipendente**: viene riportata la percentuale del contributo a carico del dipendente. Da anagrafica dipendente videata 10 casella "*Dipendente*".

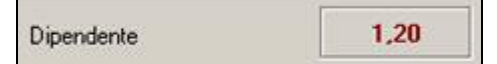

<span id="page-28-0"></span>Se compilata casella "*Percentuale - Dipendente*" viene riportata la percentuale ivi riportata.

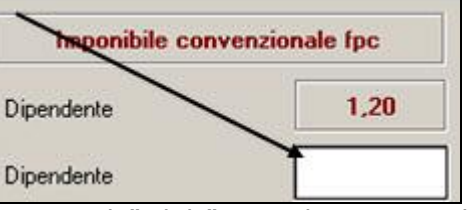

Se compilata casella "*Percentuale*" del "*Contributo agg. dipendente*" il valore viene sommato alla percentuale della caselle sopra riportate.

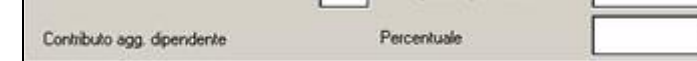

- **Quota TFR**: viene riportato la percentuale della quota TFR. Da anagrafica dipendente videata 10 casella "*TFR*".

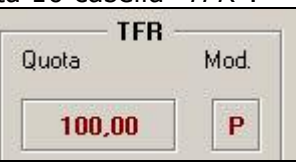

Se compilata casella "*Percentuale - TFR*" viene riportata la percentuale ivi riportata.

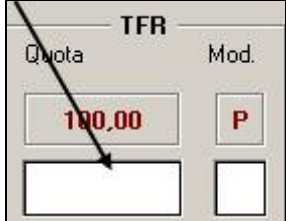

- **Data iscrizione**: viene riportata la data di iscrizione.

Da anagrafica dipendente videata 10 casella "*Data iscrizione FPC*".

- **Numero matricola**: viene riportata il numero matricola attribuito dal F.P.C. al dipendente.

### **2.31.3 SOLLECITO RESTITUZIONE MODELLO TFR1**

In *"Utility A.C.*" "*Stampe*" è stata inserita una nuova scelta "*38) Sollecito restituzione modello TFR1*" che crea la stampa di sollecito per la restituzione del modello TFR1 ai dipendenti che non hanno ancora comunicato la loro scelta in merito alla destinazione del TFR maturato a partire dal 1^ gennaio 2007. Cliccando sulla scelta si accede alla videata dove vengono proposte tutte le ditte presenti nello Studio.

Selezionare la/e ditta/e cui si vuole creare la stampa di sollecito per i dipendenti, compilare la casella "*Data Stampa*" con quella che si vuole riportare nel modello di sollecito e cliccare il tasto "*Conferma*".

La stampa viene prodotta per i dipendenti in forza e se in videata 10 → casella "*Scelta lavoratore*" non compilata.

Non viene prodotta la stampa se:

- -Livello: CCC, YYY, TA, SA, CA, SO, CO.
- -Posizione: C, D, H, K, L, N, P, Q, R, T.

Le stampe prodotte potranno essere salvate in un file PDF cliccando sulla scelta "*Export*  Export PDF

*PDF*" presente nella barra in alto Di seguito si riporta un esempio della stampa prodotta.

<span id="page-29-0"></span>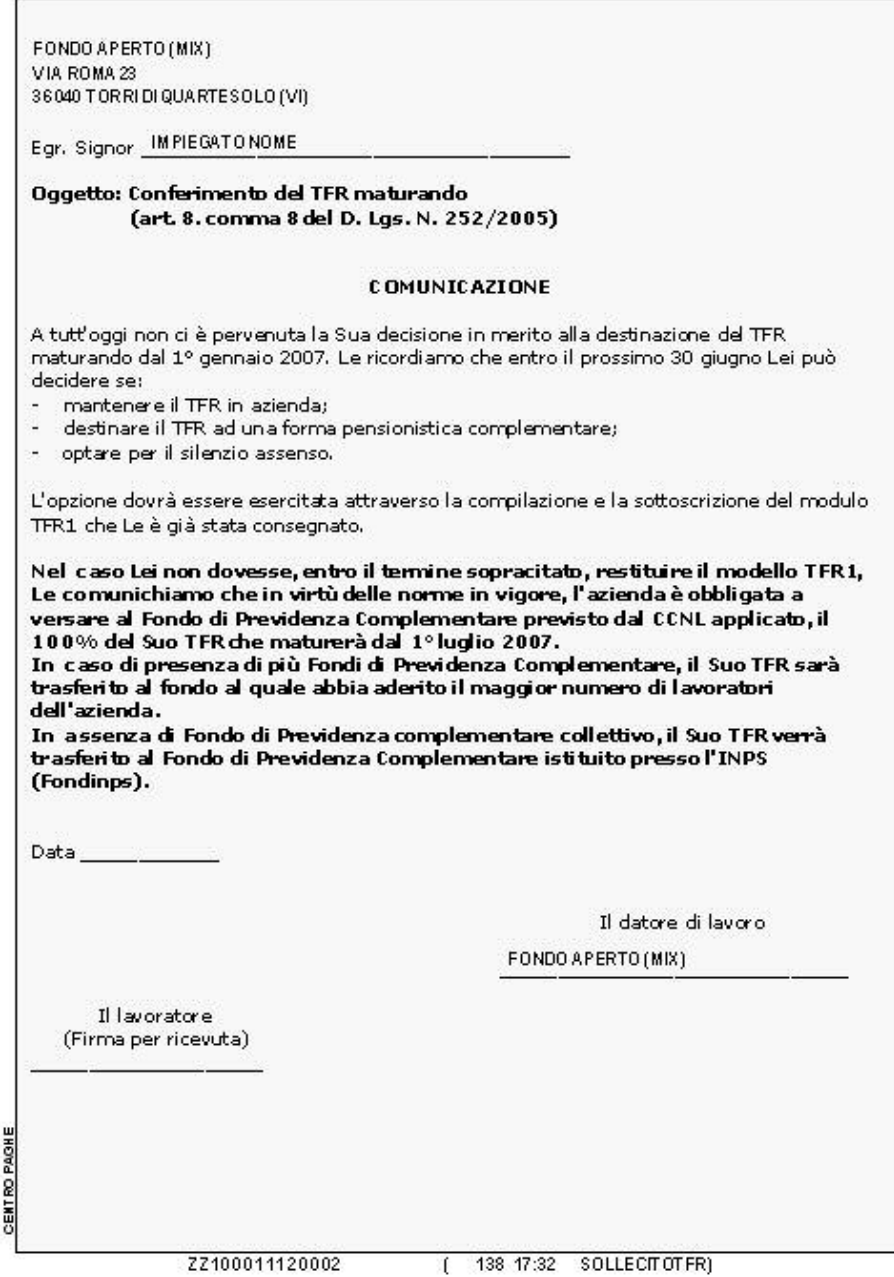

### **2.31.4 71) VERIFICA FONDO PENSIONE COMPLEMENTARE (BPYS102L)**

E' stata modificata la stampa, presente dopo il calcolo cedolino, "*71) Verifica Fondo Pensione Complementare* (BPYS102L)" riportato come dato il totale versamento a F.P.C. per la verifica del tetto deducibile di 5.164,27.

Come previsto dal D.Lgs n. 252/2005 articolo 8 comma 4 i contributi versati dal lavoratore e dal datore di lavoro, sia volontari sia dovuti in base a contratti o accordi collettivi, anche aziendali, alle forme di previdenza complementare, sono deducibili dal reddito complessivo per un importo non superiore ad euro 5.164,57.

Nella stampa vengono riportati i dipendenti con versamento a F.P.C. con i relativi versamenti:

- *Codice*: codice del dipendente.
- *Nome e cognome*.
- *Livello*.
- - *Contributi FPC ditta / dip.*: viene riportato il versamento totale dei contributi FPC determinato dalla somma dei campi storici 151 più 154 più 160.

Di seguito si riporta un esempio della stampa.

<span id="page-30-0"></span>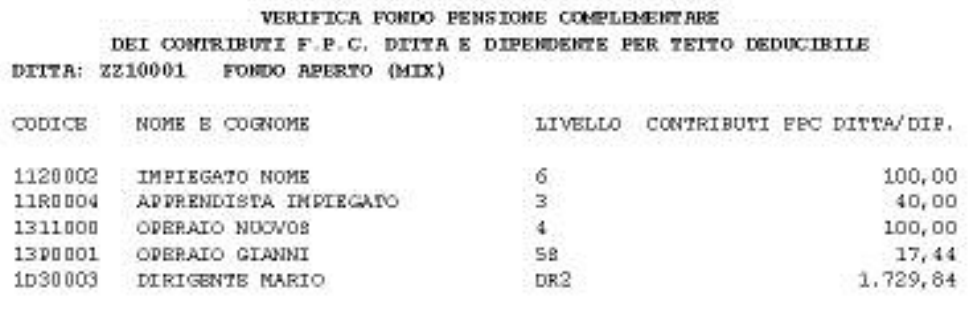

I contributi F.P.C. versati dalla ditta e dal lavoratore sono deducibili dal reddito complessivo fino ad euro 5.164,57.

15/05/07 18:25 (BPYS102L

## **2.31.5 LETTERA COMUNICAZIONE TFR**

E' ora possibile stampare la lettera comunicazione TFR anche per i dipendenti in posizione K, selezionando da Utility a.c., stampe, n.35 Lettera Comunicazione tfr.

### **2.32. STAMPE ANNUALI ANNO PRECEDENTE**

#### **2.32.1 STAMPA DISTINTA ACCANTONAMENTO INDIVIDUALE (ANNUALE)**

Modificata la gestione della stampa distinta accantonamento individuale e valorizzazioni (DIAV) a livello annuale.

#### **La seguente stampa può essere eseguita solo dal centro.**

In anagrafica ditta, nella 10° videata, è rimasta una scelta sulla riga relativa "Stampa distinta accantonamento e valorizzazione individuale (BPYM16L)".

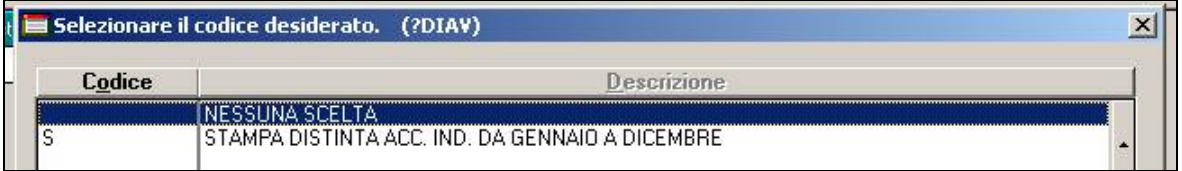

La scelta "S" esegue la stampa da Gennaio a Dicembre **(stessa funzione utilizzata e che funziona tutto ora per la stampa mensile).**

Anche a livello "Gestione dati studio" è stata modificata la gestione nella videata 5° - Alterazioni.

Anche qui è utilizzato lo stesso tipo di gestione però a livello studio. In questo caso viene permesso al cliente la stampa di tutte le ditte dello studio.

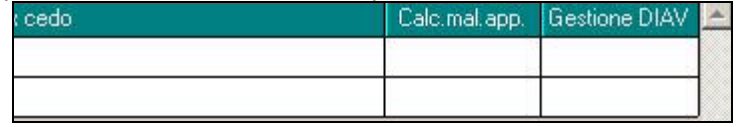

**N.B.** Tutta la gestione funziona solo per la stampa DIAV a livello annuale, mentre a livello mensile il tutto resta come prima.

#### **Si informa inoltre che non ci sono problemi per i clienti che hanno utilizzato la vecchia gestione perché il modello viene lo stesso creato.**

#### <span id="page-31-0"></span>**2.33. SUPPORTO MAGNETICO F24**

Sono state apportate le seguenti implementazioni:

- La **"GESTIONE F24"** presente in "Archivi a.c." e, dopo il calcolo del cedolino, consente di inserire in F24 dei dati non collegati alle paghe. L'inserimento, con il presente aggiornamento, del pulsante " Supp. magnetico" consente di creare il supporto magnetico inserendo questi dati non derivanti dalla gestione delle paghe. Cliccando su tale pulsante appare la consueta videata utilizzata per la creazione dei file delle deleghe di versamento secondo gli standard tecnici delle finanze\CBI.
- Una volta effettuata la creazione del supporto magnetico F24 , sia nel caso di modello on line (finanze) che nel caso di file secondo gli standard CBI, verrà visualizzato il seguente messaggio " Visualizzare il report del supporto creato ?". Rispondendo in maniera affermativa verrà prodotto il report del file appena creato. La stampa contiene una sintesi dei campi in base alle specifiche tecniche fornite per la trasmissione telematica degli F24.
- Relativamente al supporto magnetico on line (finanze), è stata aggiunta nella videata "F24 supporto magnetico" presente in "Utility a.c." la seguente opzione: **Non riportare cod. ditta CP nel file telematico**. Spuntando tale scelta il supporto magnetico da creare non compilerà, nei record M e V, il campo numero 6 "Spazio a disposizione dell'Utente per l'identificazione dell'F24". Se non impostata l'opzione tale campo riporta il codice studio e il codice ditta previsti dall'anagrafica della Procedura Paghe.
- Nella videata "F24 supporto magnetico" presente in "Utility a.c." è stata inserita l'opzione Import vers. Tale scelta consente di importare i codici tributo\contributi con i *relativi importi di un file F24 on line secondo gli standard previsti dalla finanze (sia cumulativo che non cumulativo) all'interno di un altro F24 presente nell'archivio paghe.* Di seguito si riportano le istruzioni operative:
	- Cliccando su Import vers. si seleziona il file da importare; ATTENZIONE: come sopra specificato il file deve essere un supporto magnetico F24 on line (FINANZE) e **non** un F24 secondo gli standard del CBI (BANCA).
	- A questo punto compare la seguente finestra:

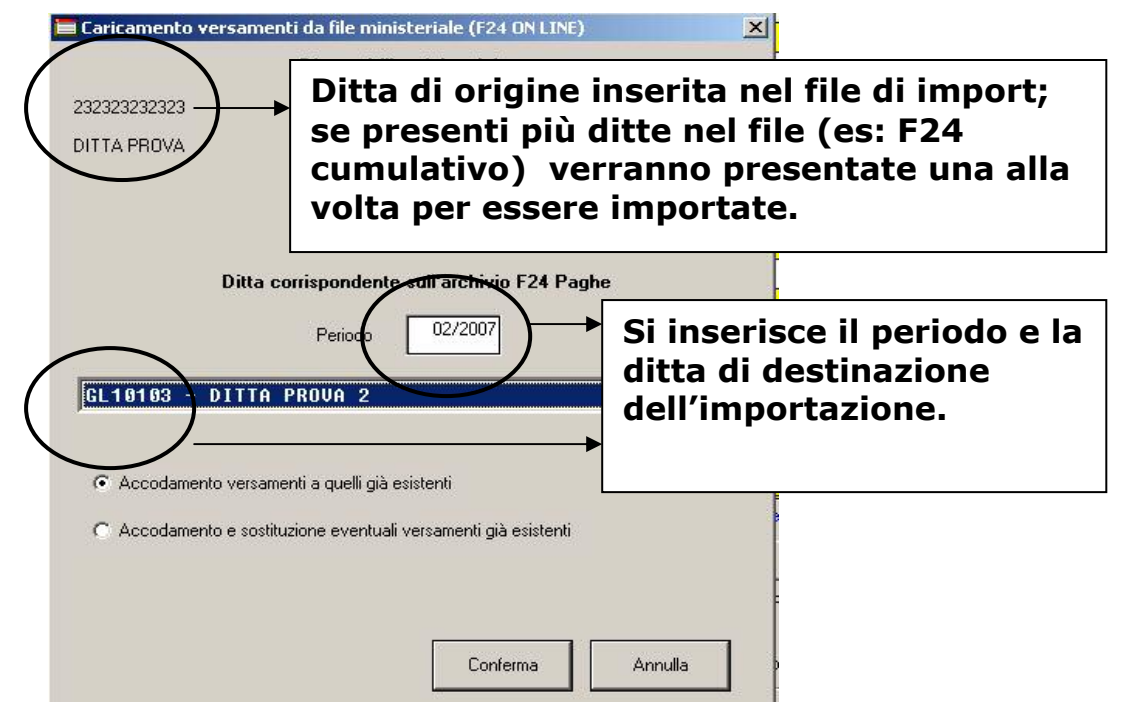

L'Utente ha la possibilità di visualizzare la ditta contribuente presente nel file di importazione; dovrà inoltre indicare la ditta di destinazione (che può essere diversa rispetto a quella di origine) e il periodo di versamento presente nell'anagrafica paghe.

<span id="page-32-0"></span>Le seguenti opzioni:

C Accodamento versamenti a quelli già esistenti

C Accodamento e sostituzione eventuali versamenti già esistenti

Con l'opzione "Accomodamento versamenti a quelli già esistenti" tutti i versamenti con i relativi importi a debito o a credito presenti nell'F24 dal quale di effettua l'importazione dei dati verranno inseriti nell'F24 di destinazione e accodati agli stessi; con l'opzione "Accomodamento e sostituzione eventuali versamenti già esistenti" la procedura importa i dati sovrascrivendo gli eventuali versamenti già esistenti. I campi di confronto per la sostituzione sono : Erario: Codice tributo INPS: Codice sede, causale, matricola Regioni: codice regione, codice tributo, anno di riferimento Enti:codice ente, codice tributo, anno di riferimento INAIL:Codice sede, numero posizione, codice di controllo Altri enti: codice ente e codice sede

- E' possibile visualizzare ciò che è stato importato selezionando la ditta è il periodo oggetto dell'importazione e cliccando, come di consueto, sull'icona

### **2.34. UTILITY A.C.**

#### **2.34.1 RICERCA DIPENDENTI**

E' stata creata una nuova utility per la ricerca dei dipendenti in tutto l'archivio paghe. L'utility, presente nel menu: Utility a.c. – 15) Ricerca dipendente, permette di visualizzare la chiave ditta-dipendente del nominativo ricercato.

Successivamente, dopo aver selezionato il codice estratto, sarà possibile utilizzare la consueta icona "anagrafica dipendente" ( $\hat{\mathbf{w}}$ ) per visualizzarne l'anagrafica.

### <span id="page-33-0"></span>**3. GESTIONE EMENS**

### **3.1. EMENS NUOVA RELEASE 30/04/2007**

A seguito della nuova release sono state effettuate le seguenti implementazioni: **Tipo assunzione** aggiunto il codice 1S "Assunzione in seguito alla stabilizzazione di un contratto di collaborazione. Circolare in corso di emanazione" **Gestione TFR** vedi paragrafo 3.2

**Tipo Agevolazione** precisata descrizione 04.

### **3.2. ESPOSIZIONE TFR IN EMENS**

La struttura del flusso Emens è stata integrata con la nuova sezione <**GestioneTFR**> dove sono inserite le informazioni individuali relative al Fondo di Tesoreria e dove troveranno posto anche le informazioni relative alla scelta di destinazione del TFR, attualmente in corso di definizione. Per un esame integrale della nuova struttura si rinvia al Documento tecnico EMens vers. 2.1 del 30 aprile 2007.

### **3.2.1 FORMATTAZIONE CAMPI**

La prima operazione da eseguire è la formattazione dei nuovi campi

Utility  $\rightarrow$  ricerche e sistemazioni emens  $\rightarrow$   $\frac{19}{1}$ Formattazione nuovi campi TFR

### **3.2.2 LA NUOVA VIDEATA**

Per permettere di tenere tutti i dati insieme, è stata variata la 6^ videata spostando quanto presente per riportare solo i dati TFR.

1 Anser, 1 | 2 Anser, 2 | 3 Anser, 3 | 4 Anser, 4 | 5 Anser, 5 | \$ Anser, 6 |

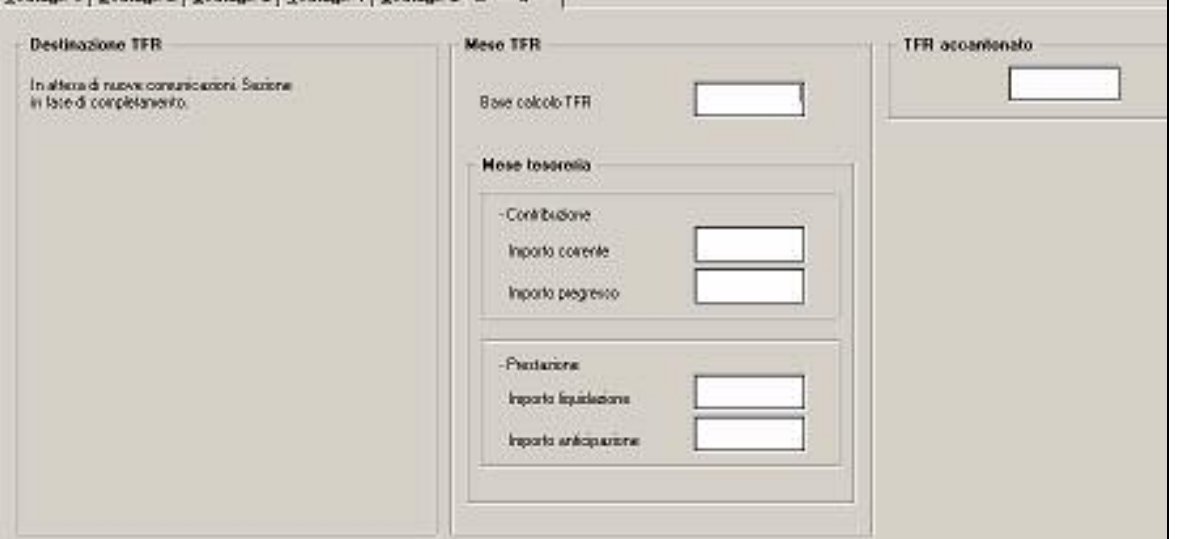

Ad ogni buon conto se ne anticipano e riassumono gli aspetti principali.

Il nuovo elemento <**GestioneTFR**>, inserito nella sezione <**DenunciaIndividuale**> in sequenza al nodo <**TFR**> nel quale continuerà ad essere esposto l'importo di TFR accantonato al 31 dicembre dell'anno precedente quello della denuncia EMens, è suddiviso in

### <**DestinazioneTFR**> e

#### <**MeseTFR**>.

Il primo di tali elementi (in corso di definizione) conterrà le informazioni sulla scelta di destinazione del TFR, mentre il secondo le informazioni mensili individuali.

### *L'elemento <MeseTFR> è così composto:*

1. <**BaseCalcoloTFR**> che contiene l'importo mensile preso a base per il calcolo del TFR del mese;

2. <**MeseTesoreria**> a sua volta suddiviso in

- 2a <**Contribuzione**> dove trovano posto gli importi versati al Fondo di Tesoreria;
	- 2b <**Prestazione**> dove trovano posto gli importi recuperati in seguito a

liquidazione o anticipazione di TFR.

L'elemento <**Contribuzione**> è ulteriormente suddiviso in <**ImportoCorrente**> e <**ImportoPregresso**> corrispondenti, a livello individuale, rispettivamente a quanto *esposto nel quadro BC del mod.DM10 con i codici CF01 e CF02*.

34 Centro Paghe Padova srl – Circolare mensile maggio 2007

Nel flusso Emens non vengono invece evidenziate eventuali somme dovute a titolo di maggiorazione indicate nel mod.DM10 con il codice CF11.

Analogamente l'elemento <**Prestazione**> è ulteriormente suddiviso in

<**ImportoLiquidazione**> che contiene, a livello individuale, la somma dei recuperi per liquidazione del TFR, *esposti nel quadro D del mod.DM10 con i codici PF10 e/o PF20.*

<**ImportoAnticipazione**> che contiene, a livello individuale, la somma dei recuperi per anticipazione del TFR, *esposti con i codici PA10 e/o PA20.*

Il flusso EMens, così strutturato, sarà attivo a decorrere dalla seconda metà del mese di maggio onde consentire la trasmissione delle denunce in competenza aprile 2007 che prevedano il versamento al Fondo di Tesoreria. Qualora la predisposizione delle procedure informatiche non consentisse l'aggiornamento del flusso Emens contestualmente a quello DM10 e quindi vi fossero importi versati con il mod.DM10 e non documentati a livello individuale nel flusso EMens, questi potranno essere esposti nella prima denuncia EMens utile nell'elemento

<**Contribuzione**><**ImportoPregresso**>, pur se esposti nei precedenti DM10 con il codice CF01.

L'inps comunica che quanto prima sarà inoltre resa disponibile la struttura delle informazioni relative alla scelta di destinazione del TFR ed alle informazioni mensili per la generalità dei lavoratori.

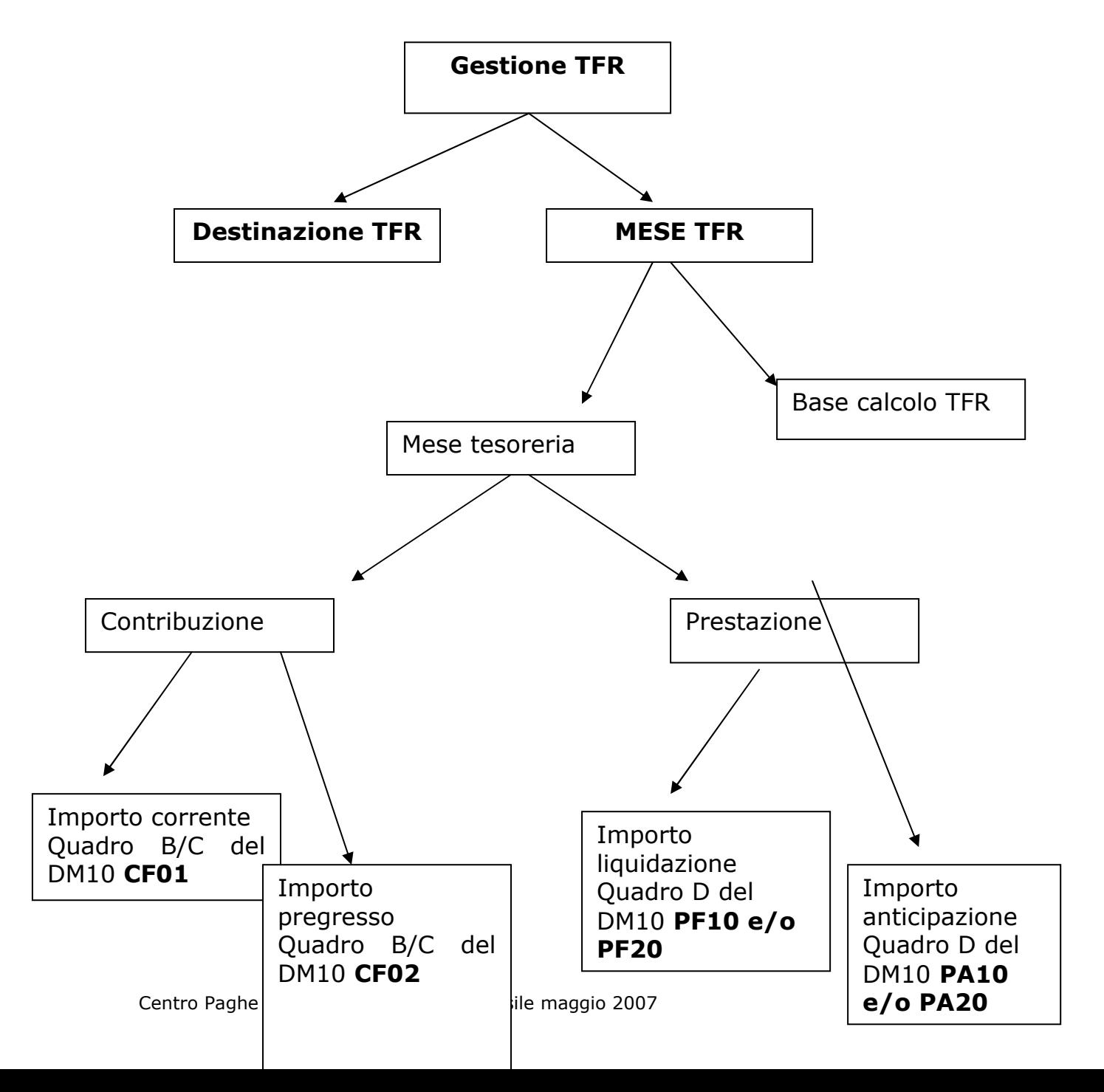

### <span id="page-35-0"></span>**3.2.3 CREAZIONE DEL FLUSSO EMENS**

Il nuovo elemento <**GestioneTFR**>, inserito nella sezione <**DenunciaIndividuale**> in sequenza al nodo <**TFR**>

![](_page_35_Picture_27.jpeg)

## <span id="page-36-0"></span>**4. COEFFICIENTE RIVALUTAZIONE T.F.R.**

Riportiamo di seguito i coefficienti di rivalutazione, presenti nelle nostre tabelle, da applicare sulle indennità di fine rapporto:

![](_page_36_Picture_76.jpeg)

Sono evidenziate dalla dicitura "Provvisorio" le percentuali non ancora pubblicate ma calcolate dal Centro.